<span id="page-0-0"></span>Corso di Laurea in Ingegneria e Scienze Informatiche

## Pacchettizzazione e Distribuzione Automatizzata di Software JVM-Based

Tesi di laurea in: PROGRAMMAZIONE AD OGGETTI

Relatore Dott. Danilo Pianini

Candidato Marco Sternini

Correlatore Dott.sa Martina Baiardi

> III Sessione di Laurea Anno Accademico 2022-2023

## Sommario

<span id="page-2-0"></span>Il software ha assunto un ruolo sempre più pervasivo nella vita quotidiana, portando con s´e l'esigenza di sviluppare prodotti di qualit`a in modo rapido ed efficiente. Nel corso della storia, diverse metodologie di sviluppo si sono susseguite esponendo approcci diversi a un aspetto critico: il ciclo di vita di sviluppo del software (SDLC). Recentemente, `e emersa la filosofia "DevOps", la quale ponendo al centro l'automazione, si prefigge di ridurre i tempi di sviluppo e migliorare la qualit`a del prodotto finale.

L'obiettivo principale dell'elaborato è la realizzazione di un processo automatizzato per la distribuzione di un software JVM complesso, Alchemist, partendo dalla sua pacchettizzazione e concludendo con la sua pubblicazione all'interno di repository online per consentire il download agli utenti finali. La realizzazione del processo coinvolge due tecnologie ricorrenti nello sviluppo di software open-source, ossia Gradle come strumento di build automation e GitHub Actions la piattaforma di Continuous Integration Continuous Delivery (CI/CD) utilizzata da Alchemist. L'elaborato illustra l'intero procedimento: dall'analisi, fino al design dei componenti coinvolti e infine il percorso implementativo che ha permesso di sviluppare il processo richiesto. Viene dedicata particolare attenzione alle sfide legate alla pacchettizzazione di software JVM; attraverso un'analisi approfondita degli strumenti disponibili nel panorama attuale, viene individuata la soluzione ottimale per assicurare la creazione di pacchetti di installazione funzionali e consistenti. Infine, si osserva il risultato ottenuto attraverso il confronto dei tempi di esecuzione di diverse versioni della pipeline, per valutare il lavoro svolto ed evidenziare le principali tecniche di ottimizzazione che le API di GitHub Actions consentono di utilizzare.

## Indice

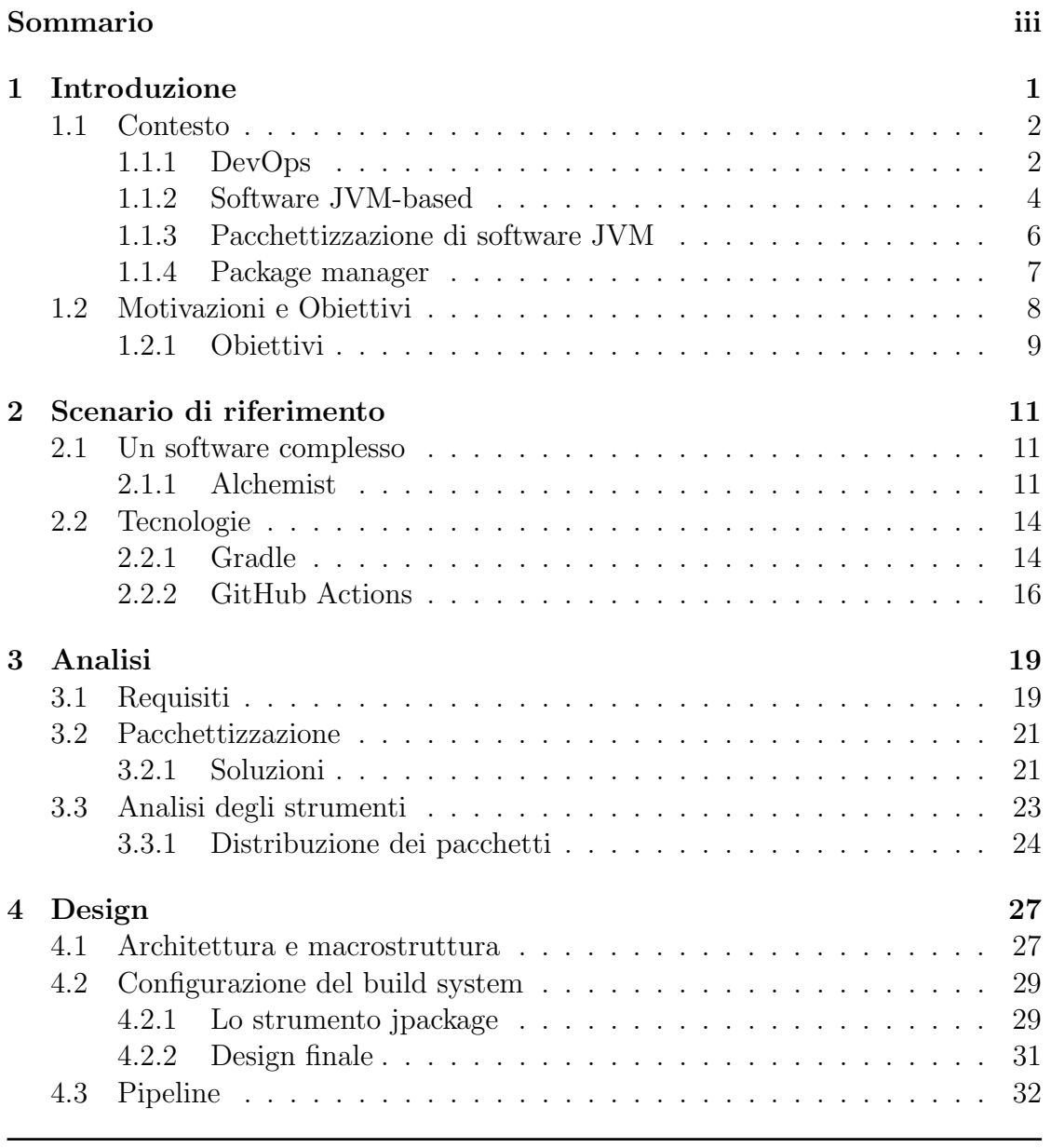

### INDICE

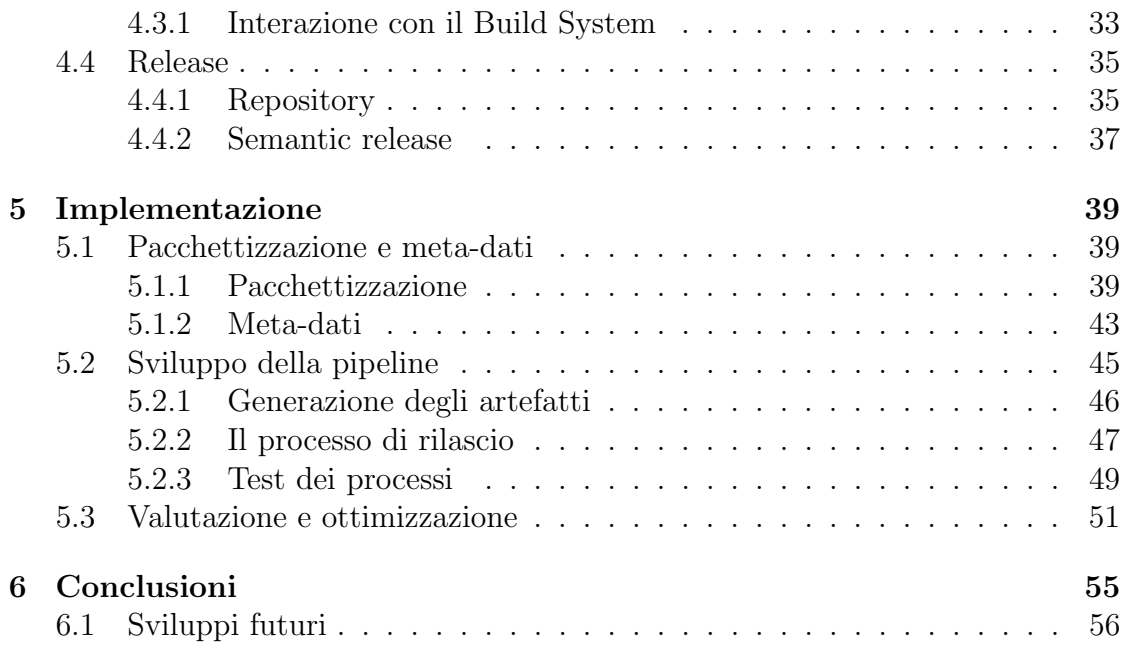

### [Bibliografia](#page-68-0) 59

59

## Elenco delle figure

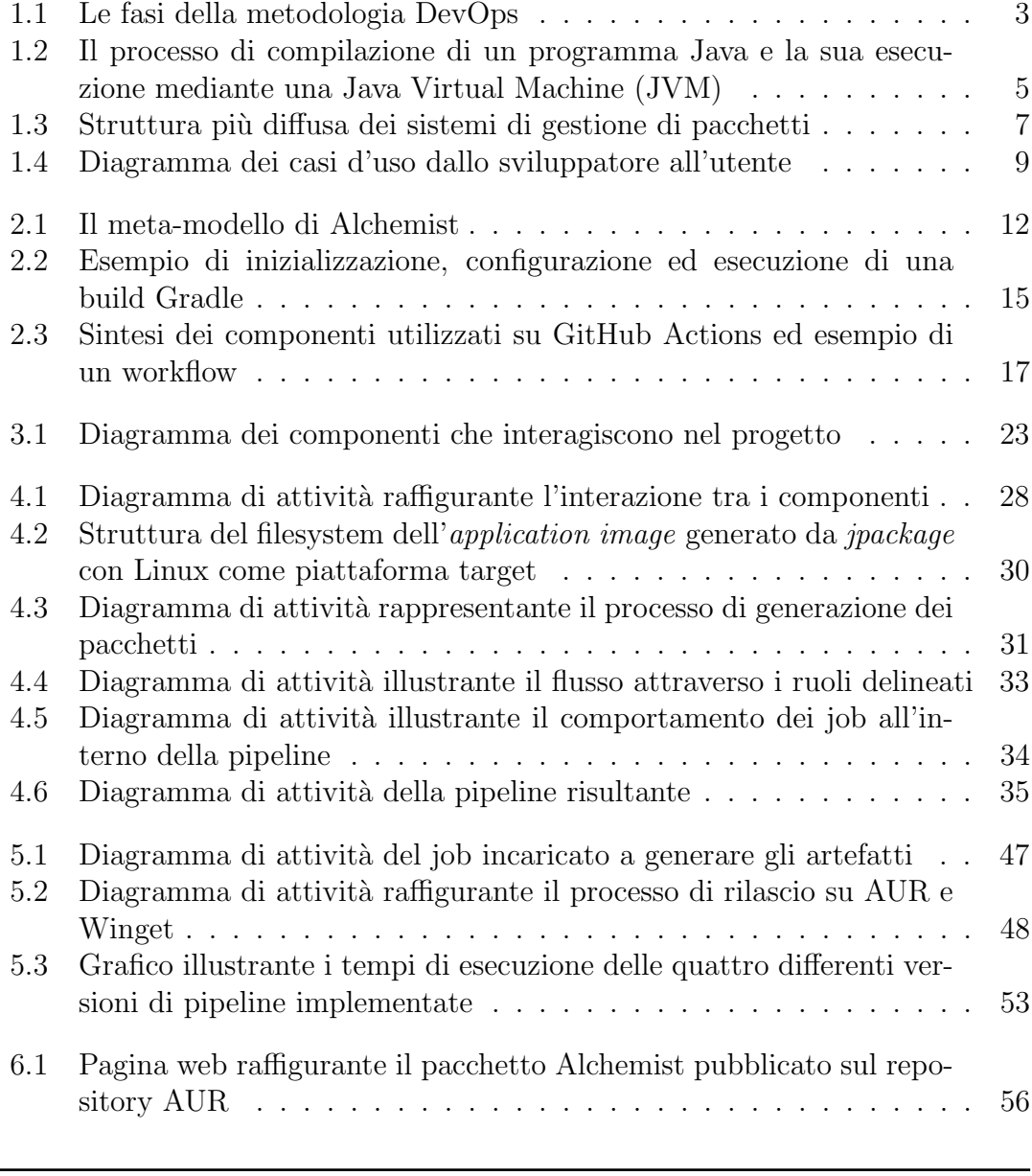

## Elenco dei listati

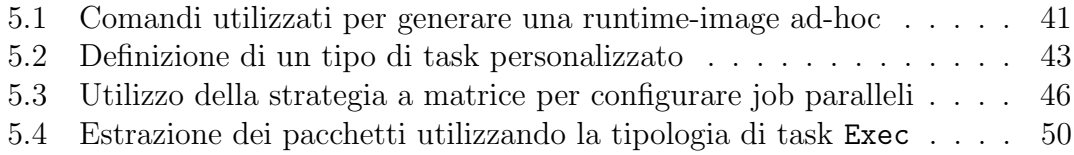

## <span id="page-10-0"></span>Capitolo 1

## Introduzione

Il mondo del software ha scritto diverse decadi di storia. Sin dagli anni '50, quando i primi calcolatori programmabili hanno fatto il loro ingresso sul mercato, il software ha assunto un ruolo sempre più pervasivo nella vita quotidiana delle persone. Oltre a essere parte integrante dei sistemi informativi delle aziende, lo possiamo trovare anche all'interno di automobili, elettrodomestici e tantissimi strumenti con la quale abbiamo a che fare nella nostra quotidianit`a. La crescente diffusione del software ha introdotto la necessità di progettare metodologie di sviluppo solide e versatili. Uno dei primi è il **modello a cascata** il quale struttura il processo di realizzazione del software in fasi sequenziali lineari. Il modello riprende la tipica organizzazione della produzione manifatturiera e fu progressivamente abbandonato con l'evolversi delle richieste del mercato. Successivamente prese piede il concetto di modelli iterativi come il **modello a spirale** in cui il processo di sviluppo è suddiviso in fasi multiple ripetute più volte (iterazioni). Gli ultimi decenni hanno dato vita a un nuovo modello, considerato lo standard dell'industria, la metodologia agile. Quest'ultima non rappresenta un unico modello, ma un insieme di modelli iterativi costruiti sulla base dei principi definiti all'interno del manifesto agile. Questi principi mettono in primo piano un ambiente autonomo e dinamico in cui sono fondamentali: cicli di sviluppo brevi, continui miglioramenti, la comunicazione col cliente e la consegna tempestiva di funzionalità. Il progetto esposto in questo documento introduce un evoluzione del concetto agile nato recentemente nel mondo dello sviluppo del software, conosciuto come "DevOps".

### <span id="page-11-0"></span>1.1 Contesto

Con l'avvento di Internet il concetto di software come un entità sviluppata e finita ha completamente cessato di esistere. Mediante la rete è diventato semplice ed efficiente distribuire un programma e fornire un ulteriore supporto attraverso aggiornamenti evolutivi e correttivi. Il fenomeno è cresciuto tanto da aver dato luce alla pratica del rilascio di applicazioni deliberatamente non complete, le quali attraverso il feedback degli utenti evolvono verso un prodotto finito. Il manifesto agile ha introdotto la cultura di emettere frequenti rilasci di nuove versioni del software, rendendo la distribuzione un punto cardine all'interno del ciclo di vita di esso. Dietro lo sviluppo rapido di nuove funzionalit`a `e necessario il rilascio di queste altrettanto velocemente, la filosofia DevOps nasce per soddisfare questa esigenza.

### <span id="page-11-1"></span>1.1.1 DevOps

La filosofia DevOps (termine nato dalla contrazione di "Development" ed "Operations") si è formata intorno al 2008 con l'idea chiave di unire il team di sviluppo e il team operativo. Il principale catalizzatore di questo concetto è stata la necessità di affrontare inefficienze nelle fasi del ciclo di vita del software. Differentemente dalla metodologia agile, DevOps è una filosofia di sviluppo software che esprime attraverso tre pilastri il suo obiettivo:

- il flusso, il miglioramento del flusso di lavoro lungo l'intero processo di produzione, ciò significa ottimizzare il processo dall'idea fino alla generazione di valore con il software in produzione.
- Il feedback, mediante cicli di feedback rapidi si garantisce la scoperta di difetti nel codice nelle fasi iniziali del ciclo di vita del prodotto. Ciò comporta rapide correzioni, minor debito tecnico e la garanzia di possedere in qualsiasi momento un software stabile e qualitativamente pronto a un rilascio.
- L'apprendimento continuo, la filosofia DevOps promuove la sperimentazione continua, ossia interrogarsi regolarmente sui possibili miglioramenti attuabili assumendosi i rischi che l'applicazione di questi può recare.

Le nozioni fornite dalla cultura DevOps ricoprono diversi ambiti e non si limitano agli aspetti tecnici del ciclo di vita del software. Nella pratica esistono diverse tecnologie che concorrono allo sviluppo di processi conformi alla filosofia presentata.

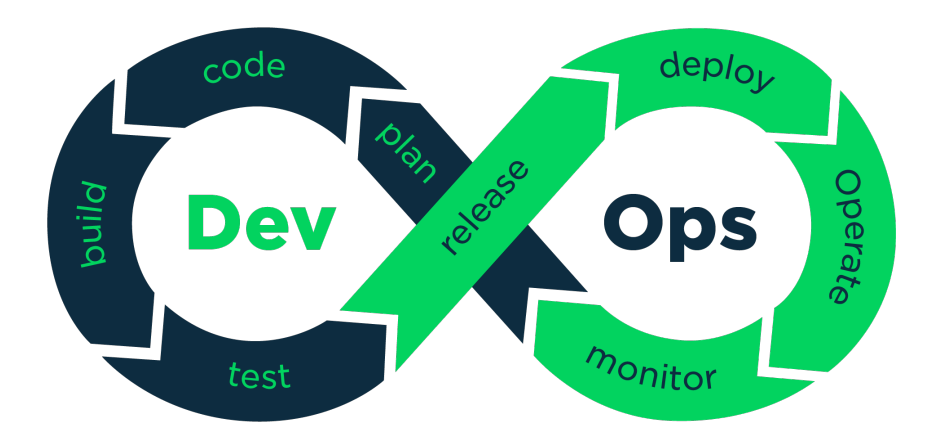

<span id="page-12-0"></span>Figura 1.1: Le fasi della metodologia DevOps

Il modello illustrato nella fig. [1.1](#page-12-0) rappresenta il ciclo di vita del software secondo la filosofia DevOps. La disposizione delle fasi, configurata in modo da evocare il simbolo dell'infinito, simboleggia il concetto di continuità fondamentale per questa filosofia. Questo concetto `e introdotto all'interno del flusso mediante un altro pilastro: l'automazione. Grazie all'automazione, gli sviluppatori possono delegare compiti complessi o ripetitivi a sistemi esterni configurando tre componenti chiave: un evento, un'azione e il risultato atteso. Quando si verifica un evento specifico, un'entit`a esterna esegue un insieme di azioni predeterminate, il cui successo o fallimento viene determinato dal confronto con il risultato atteso. A livello pratico, ciò è ottenuto mediante l'utilizzo di server o più generalmente infrastrutture cloud complesse.

L'automazione dunque garantisce l'esecuzione dei processi in modo consistente e permette di concentrare le risorse del team sullo sviluppo, eliminando quindi l'intervento umano da compiti ripetitivi e passibili di errori. Una delle pratiche più diffuse, concetto rilevante della filosofia DevOps, è la costruzione di una pipeline di CI/CD.

Continuous integration La pratica della continuous integration si concentra sull'integrazione automatica e continua delle modifiche al codice sorgente del progetto. Tipicamente, il processo si articola nei seguenti passaggi: (i) gli sviluppatori introducono nuovo codice nel progetto attraverso il software di version control, (ii) un server acquisisce le modifiche, compila e testa l'intero progetto, (iii) una volta completato il processo, comunica agli sviluppatori l'esito delle operazioni. Questo approccio consente di individuare errori nel codice anticipatamente, garantendo stabilità e una maggiore qualità al software.

Un aspetto fondamentale è la stesura dei test: un'eccessiva copertura può rallentare il processo di integrazione. È pertanto essenziale bilanciare la copertura dei test in base alle esigenze del progetto, tenendo presente che un aumento della copertura riduce il rischio di introdurre codice difettoso.

Continuous delivery La distribuzione rappresenta l'insieme di operazioni finalizzate alla consegna del software agli utenti finali. Questo processo estende l'integrazione continua e si preoccupa di garantire la disponibilità costante di un artefatto di build pronto per il rilascio. L'effettivo rilascio di una nuova versione del software pu`o avvenire in modo automatico oppure manualmente da parte dello sviluppatore. La filosofia DevOps fornisce linee guida e non regole rigide, lasciando al team di sviluppo il compito di progettare e integrare un flusso adeguato alle necessità del progetto.

#### <span id="page-13-0"></span>1.1.2 Software JVM-based

Per "software JVM-based" si intendono i programmi e le applicazioni realizzate mediante linguaggi di programmazione compilati per la JVM. Introdotta nel 1995, la Java Virtual Machine ha rivoluzionato il mondo dello sviluppo del software introducendo un nuovo livello di astrazione nella compilazione ed esecuzione dei programmi. Il linguaggio Java, sviluppato appositamente per l'omonima macchina virtuale, è un linguaggio di programmazione ad alto livello orientato agli oggetti progettato per avere il minor numero di dipendenze esterne possibile, in modo da garantire la sua portabilit`a. L'esecuzione di un programma Java (fig. [1.2\)](#page-14-0) avviene per fasi differenti rispetto a un normale linguaggio compilato: il codice viene tradotto, in una prima fase di compilazione, in bytecode, un linguaggio intermedio. Quest'ultimo è successivamente fornito alla macchina virtuale, la quale interpreta il bytecode generato e lo traduce in codice macchina del sistema sottostante.

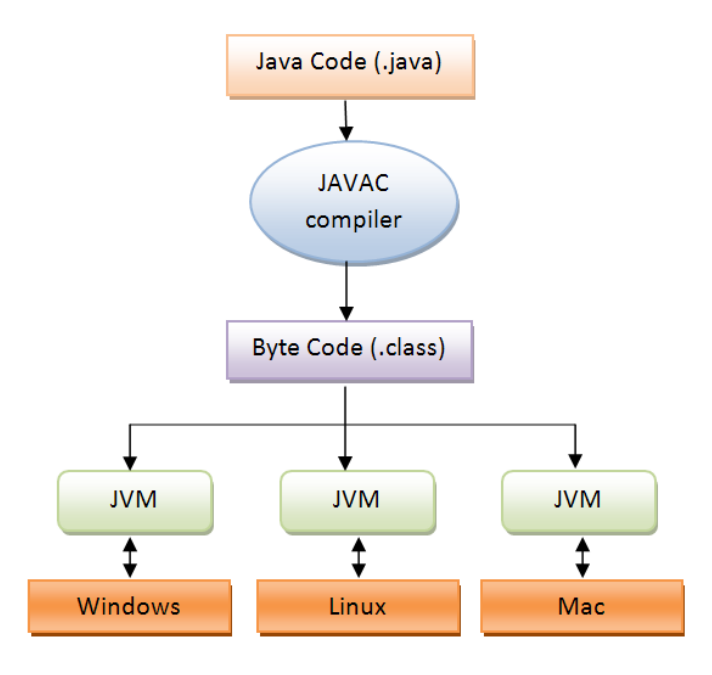

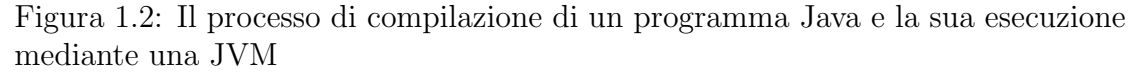

<span id="page-14-0"></span>Source: <https://commons.wikimedia.org/wiki/File:Java-program-execution.png>

Inizialmente progettata per ospitare il linguaggio Java, nel corso del tempo la JVM ha visto l'adozione di diversi altri linguaggi di programmazione e l'adattamento di alcuni provenienti da ambienti diversi. Il suo impatto nel mondo del software fu ed è ancora attualmente rilevante, tanto che due indici di valutazione della popolarità dei linguaggi di programmazione posizionano i due principali lin-guaggi JVM all'interno della top 20, con Java, il più datato, nella top 5 (TIOBE<sup>[1](#page-0-0)</sup>) e PYPL[2](#page-0-0) index). Una delle caratteristiche che ha decretato il successo di questa architettura è la portabilità. L'integrazione di un linguaggio intermedio permette di astrarre dalla piattaforma di esecuzione, consentendo, mediante un singolo codice sorgente, di distribuire l'applicativo su differenti sistemi operativi con persino architetture hardware diverse.

 $1$ https://www.tiobe.com/tiobe-index consultato il  $27/02/24$ <sup>2</sup>https://pypl.github.io/PYPL.html consultato il 27/02/24

Un aspetto cruciale nel rilascio di un'applicazione è la sua distribuzione. La forma e il metodo adottati devono garantire un processo di installazione scorrevole, privo di intoppi e consistente, in modo che gli utenti possano installare l'applicativo nel proprio sistema senza preoccuparsi di dipendenze esterne. Tuttavia, questa necessit`a presenta sfide specifiche nell'ambito dei linguaggi di programmazione interpretati, come quelli JVM-based.

#### <span id="page-15-0"></span>1.1.3 Pacchettizzazione di software JVM

Con il termine "pacchettizzazione" si intende il processo di creazione di un singolo file, comunemente chiamato archivio, che contiene l'applicazione e le risorse necessarie alla sua esecuzione. Nell'ambito dei linguaggi compilati, questo viene realizzato distribuendo archivi che contengono file eseguibili in codice macchina e le librerie dinamiche necessarie all'esecuzione dell'applicativo.

L'esecuzione di un programma Java richiede inevitabilmente la presenza di una JVM, o più precisamente un Java Runtime Environment (JRE). Generalmente, i software realizzati con linguaggi basati su JVM vengono distribuiti attraverso due diverse tipologie di file:

- un archivio **JAR** (*java archive*), un file archivio contenente i *classfiles*, ovvero il bytecode interpretato dalla JVM necessario per eseguire l'applicazione;
- oppure un archivio **WAR** (web application resource), il quale è simile al Jar, ma è utilizzato più specificatamente per la distribuzione di applicazioni web realizzate con Java.

Come già evidenziato, i due archivi differiscono dalle controparti dei linguaggi compilati poich´e richiedono la presenza di un ambiente Java globale sul dispositivo in cui viene eseguito l'applicativo. Questo comporta una regressione rispetto ai principi della distribuzione del software, in quanto introduce una dipendenza esterna con cui l'utente è costretto a confrontarsi. La distribuzione ottimale di un software JVM richiede quindi un approccio differente rispetto alle normali applicazioni compilate.

### <span id="page-16-0"></span>1.1.4 Package manager

Nell'ambito della distribuzione è importante considerare il ruolo dei package manager nei sistemi operativi odierni. Il package management system è un insieme di strumenti software che gestiscono i processi di installazione, aggiornamento, configurazione e rimozione di applicativi dal sistema. Esso opera attraverso tre componenti principali:

- un componente a basso livello, che si occupa principalmente dell'installazione o rimozione dei pacchetti;
- un componente ad alto livello, il cui compito principale è quello di fornire un'interfaccia all'utente e di risolvere le dipendenze;
- i repository, ossia archivi pubblici online dalla quale l'interfaccia ad alto livello ottiene i pacchetti e i relativi meta-dati.

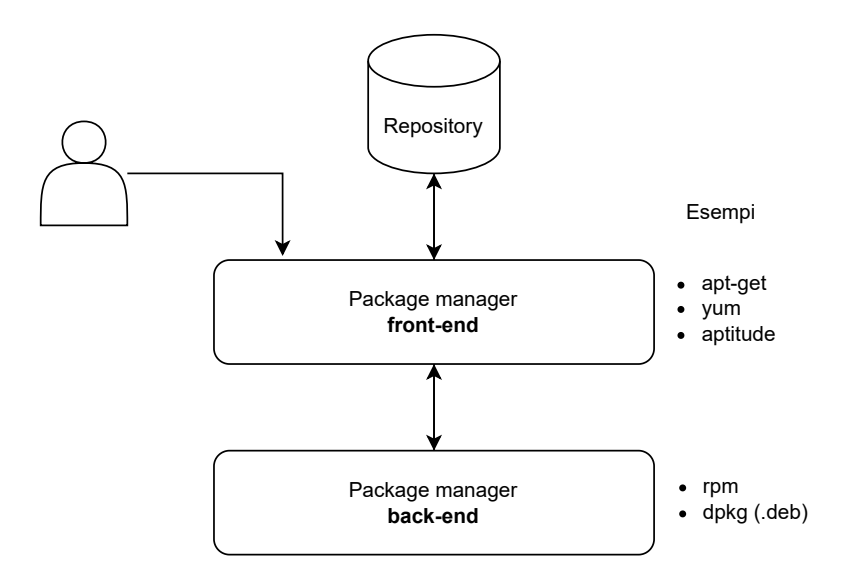

<span id="page-16-1"></span>Figura 1.3: Struttura più diffusa dei sistemi di gestione di pacchetti

L'utilizzo dei package manager (fig. [1.3\)](#page-16-1) fornisce diversi vantaggi nella gestione di un sistema: (i) semplifica notevolmente il processo di aggiornamento, in quanto mediante un comando è possibile aggiornare tutti i componenti, e allo stesso tempo, (ii) funziona da strumento di installazione capace di reperire pacchetti distribuiti in

archivi online ed installarli nel sistema. I vantaggi descritti hanno contribuito a una loro notevole diffusione, in maggior parte tra gli utenti avanzati per via dell'utilizzo della Command Line Interface (CLI) che molti di questi fanno. Tuttavia, nei sistemi operativi Linux, dove il package manager è essenziale e pervasivo, molte distribuzioni forniscono in aggiunta interfacce grafiche progettate appositamente per l'uso da parte di utenti meno esperti.

In conclusione, i software JVM-based sono ampiamente diffusi nel mercato e gran parte della loro popolarità deriva dalle loro caratteristiche, come la portabilit`a. Tuttavia, nonostante siano eseguibili su qualsiasi sistema operativo, la loro distribuzione non è semplice. Se le problematiche evidenziate si riferiscono principalmente alla forma, i package manager in contrasto offrono, mediante i repository online, un processo di distribuzione solido e funzionale.

### <span id="page-17-0"></span>1.2 Motivazioni e Obiettivi

I punti discussi precedentemente hanno evidenziato l'importanza che l'automazione ricopre all'interno dello sviluppo del software. Il rilascio continuo di un applicazione è necessario per mantenere elevati standard di qualità e comporta la necessit`a di automatizzare questi processi per garantire la loro esecuzione in modo consistente.

Il rilascio di un'applicazione coinvolge due importanti fattori: (i) la forma, il file consegnato all'utente intenzionato a installare il software e (ii) il processo, le modalit`a con cui l'utente ottiene il file adibito all'installazione. Nel contesto dei software JVM, la loro forma di distribuzione solleva problematiche legate alla natura dei linguaggi interpretati, perciò richiedono uno studio approfondito al fine di garantire un sistema di installazione funzionale e consistente. Contemporaneamente i sistemi di gestione dei pacchetti sono candidati ideali per garantire un processo di distribuzione solido all'interno del vasto panorama dei sistemi operativi più diffusi.

#### <span id="page-18-0"></span>1.2.1 Obiettivi

L'obiettivo principale dell'elaborato è quindi quello di progettare un sistema di pacchettizzazione e distribuzione automatica di un software JVM all'interno di una pipeline di integrazione e distribuzione continua. I processi si occupano di pacchettizzare e dunque produrre un archivio di installazione conforme e valido in modo automatico nel momento in cui una nuova versione del software viene rilasciata. Inoltre, provvedono a distribuire questi nei repository pubblici dei package manager selezionati, in modo da eliminare totalmente l'intervento umano nel processo di rilascio dell'applicazione. Ambedue i processi devono prevedere l'esecuzione di test all'interno del flusso di distribuzione, in tal modo si garantisce un feedback immediato nell'eventualit`a che gli artefatti o i processi di pubblicazione siano difettosi. Nella fig. [1.4](#page-18-1) sono rappresentati gli scenari di utilizzo da parte degli

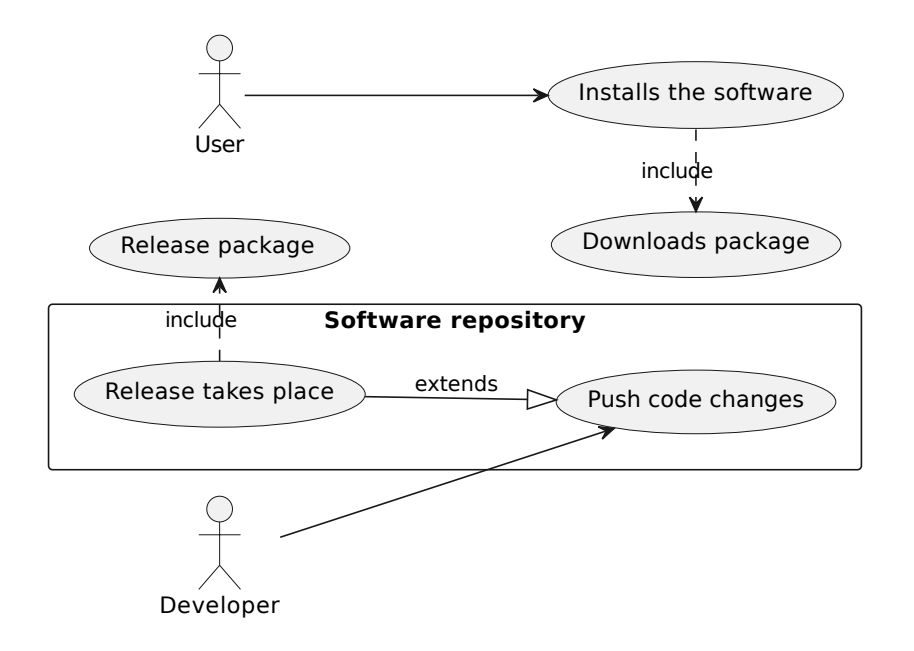

<span id="page-18-1"></span>Figura 1.4: Diagramma dei casi d'uso dallo sviluppatore all'utente

utenti finali e degli sviluppatori. In particolare, lo sviluppatore introduce nuovo codice all'interno del repository del progetto e successivamente l'esecuzione della pipeline determina se `e necessario il rilascio di una nuova versione. In caso di esito positivo, i pacchetti di installazione sono generati. Questi, una volta distribuiti, consentiranno agli utenti di introdurre il software nel proprio sistema.

## <span id="page-20-0"></span>Capitolo 2

## Scenario di riferimento

L'introduzione ha delineato gli obiettivi e le motivazioni che guidano il progetto, evidenziando il valore aggiunto che esso porta nell'ambito della distribuzione del software. Nel capitolo seguente, verrà presentato il software di riferimento oggetto dell'elaborato.

### <span id="page-20-1"></span>2.1 Un software complesso

Il software selezionato per questo progetto è stato scelto in base a criteri fondamentali. In primo luogo, la sua complessità, in quanto garantisce che sia stato sviluppato in modo robusto e con elevati standard di qualit`a. In secondo luogo, la presenza di una solida infrastruttura di CI/CD, poiché permette di focalizzare il progetto sulla pacchettizzazione e la presenza di un flusso ben testato pone le basi per integrare i processi di distribuzione richiesti. Il terzo requisito richiede che l'applicativo sia stato sviluppato specificamente per essere eseguito su una JVM, al fine di esplorare le diverse metodologie di pacchettizzazione confrontandosi con i problemi che il processo comporta per questa specifica tipologia di programmi.

### <span id="page-20-2"></span>2.1.1 Alchemist

Un software che soddisfa ampiamente le richieste è Alchemist<sup>[\[PMV13\]](#page-68-1)</sup>, un framework di simulazione stocastico open-source sviluppato dall'Universit`a di Bologna, progettato per modellare elementi di programmazione pervasiva. Quest'ultima si riferisce a un paradigma in cui la computazione è integrata ovunque in modo onnipresente e invisibile (ubiquitous computing).

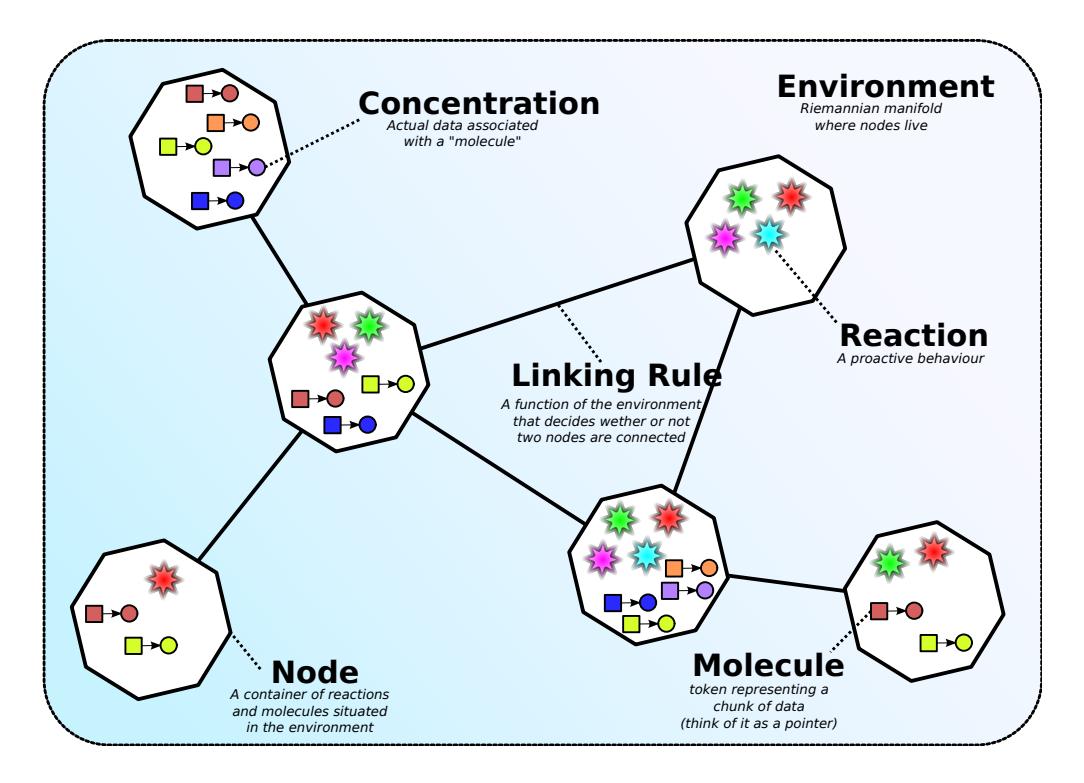

<span id="page-21-0"></span>Figura 2.1: Il meta-modello di Alchemist Source: <https://alchemistsimulator.github.io/explanation/metamodel/>

Il software si presenta come un simulatore, perciò per comprendere il suo utilizzo è necessario introdurre il concetto di simulazione in ambito scientifico. Per simulazione si intende un modello della realtà, costruito secondo le regole di un analista, sviluppato per consentire la valutazione dello svolgersi di una serie di eventi in un ambiente definito. Mediante la definizione delle entità e le regole che coinvolgono il modello studiato, l'analista attraverso Alchemist crea e osserva simulazioni atte a modellare interazioni tra agenti autonomi in ambienti dinamici: ossia scenari di aggregate e nature-inspired computing. Il meta-modello di Alchemist descrive gli elementi e le relazioni con cui l'utente finale è capace di costruire simulazioni di scenari complessi; come si può notare dalla fig. [2.1,](#page-21-0) le entità in gioco sono ispirate ai fondamenti della chimica.

Architettura Un aspetto importante per lo svolgimento del progetto è l'architettura del software in oggetto, la quale deve soddisfare i requisiti posti inizialmente. In questo contesto il framework propone una struttura consona, in quanto `e realizzato mediante linguaggi JVM-based, pi`u precisamente Java e Kotlin, e utilizza un'architettura modulare ed estendibile, sinonimo di robustezza.

Il simulatore, come già citato, è un progetto open-source, ossia distribuito sotto termini di una licenza aperta. Questa permette a chiunque di osservare il codice sorgente e di contribuire allo sviluppo del progetto, coordinato da un personale responsabile del suo avanzamento. La natura open-source del progetto apre le porte a modalit`a di sviluppo del codice differenti rispetto a team predefiniti di dimensioni ridotte; in un progetto aperto, gli utenti che contribuiscono allo sviluppo sono potenzialmente infiniti, ragion per cui l'automazione risulta determinante per mantenere un processo ordinato e controllato di integrazione e rilascio del software. Alchemist, in quest'ottica, presenta un'infrastruttura di CI/CD solida, nello specifico integra:

- 1. il test e l'analisi statica del codice;
- 2. la costruzione automatica di artefatti come la documentazione;
- 3. il versioning automatico del software a ogni rilascio;
- 4. la pubblicazione, mediante le release GitHub, degli archivi JAR dell'applicazione.

L'insieme di queste azioni (a eccezione del rilascio, il quale avviene sotto certe condizioni) è eseguito in modo continuo ogni qualvolta del codice è introdotto nel repository: tramite una pull request esterna o attraverso una modifica diretta svolta dal maintainer del progetto.

Modalità di utilizzo Il simulatore offre due modalità di utilizzo concepite per soddisfare esigenze diverse. Come chiaramente illustrato nella documentazione<sup>[1](#page-0-0)</sup>, la modalit`a di utilizzo consigliata coinvolge l'impiego di Gradle. Quest'ultimo consente all'utente, generalmente un programmatore o un utente con competenze

<sup>1</sup>https://alchemistsimulator.github.io/howtos/preparation/jar/index.html

avanzate, di sfruttare Alchemist al massimo delle sue potenzialit`a; tale approccio risulta quindi più indicato quando è necessario avere un controllo completo per sviluppare simulazioni complesse. Il secondo approccio coinvolge l'utilizzo della CLI per avviare e osservare una simulazione di Alchemist. Mediante l'interfaccia a linea di comando si fornisce al simulatore un file descrittivo che elenca le entità e le regole della simulazione utilizzando gli elementi descritti nel meta-modello. Successivamente l'applicazione avvia l'esecuzione e l'utente può, secondo modalità scelte da lui stesso, osservare graficamente l'evolversi della simulazione.

L'obiettivo dell'elaborato è migliorare il processo di installazione e di onboarding del software, focalizzandosi in particolare sulla seconda modalità di utilizzo. Per fare ciò, si prevede di distribuire pacchetti di installazione self-contained, eliminando cos`ı la dipendenza da risorse esterne che gli archivi JAR comportano. Inoltre, si intende fornire il supporto ai package manager, al fine di semplificare ulteriormente il processo di download e aggiornamento del software per gli utenti.

### <span id="page-23-0"></span>2.2 Tecnologie

Alchemist utilizza diversi strumenti per sviluppare la sua infrastruttura di CI/CD. Nella seguente sezione sono esposti i principali, i quali sono protagonisti del progetto esposto in questo elaborato.

#### <span id="page-23-1"></span>2.2.1 Gradle

Mentre in passato la produzione di artefatti (documentazione, pacchetti, eseguibili) era delegata a script costruiti dallo sviluppatore, in un progetto di grandi dimensioni è oggigiorno essenziale avvalersi di uno strumento di *build automation*. Come l'output di un programma deterministico non cambia per uno stesso input, la produzione di artefatti deve essere consistente e riproducibile riducendo al minimo l'intervento umano.

Gradle<sup>[2](#page-0-0)</sup> è uno dei tanti strumenti disponibili, supporta diversi linguaggi di programmazione, anche se risulta popolare nell'ambiente JVM come alternativa a Maven. I task sono l'unità minima di esecuzione e rappresentano un azione: come

<sup>2</sup>https://gradle.org/

generare un JAR, eseguire dei test o produrre la documentazione. Mediante direttive come *dependsOn* è possibile creare dipendenze tra processi: Gradle orchestra l'esecuzione dei task costruendo un grafo aciclico diretto (DAG) delle dipendenze. L'esecuzione di Gradle (fig. [2.2\)](#page-24-0) avviene in tre fasi distinte elencate di seguito:

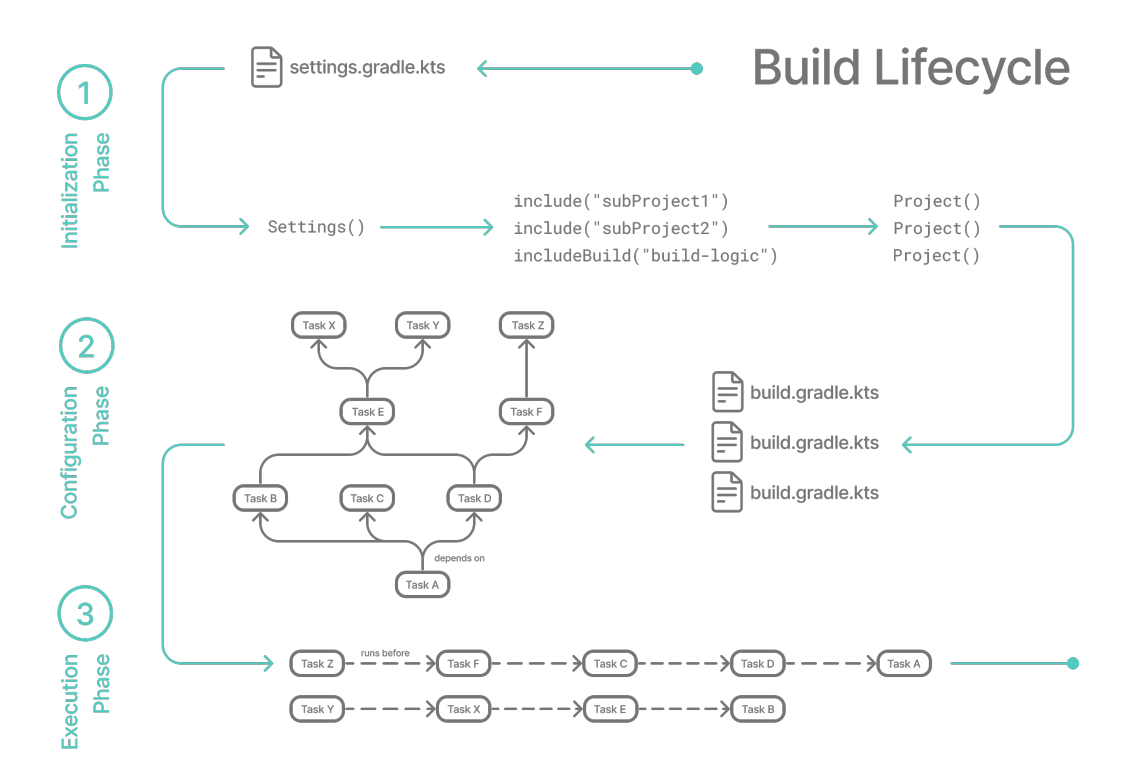

Figura 2.2: Esempio di inizializzazione, configurazione ed esecuzione di una build Gradle

<span id="page-24-0"></span>Source: [https://docs.gradle.org/current/userguide/build\\_lifecycle.html](https://docs.gradle.org/current/userguide/build_lifecycle.html)

- 1. Fase di inizializzazione: in primo luogo Gradle crea un'istanza di Settings che organizza l'architettura del progetto. Attraverso un file, di nome "settings.gradle", lo sviluppatore stabilisce il progetto radice e tutti gli eventuali progetti figli.
- 2. Fase di configurazione: successivamente tutti i file di configurazione "build- .gradle" (del progetto radice e tutti i sotto-progetti) vengono analizzati per costruire il grafo dei task.

3. Fase di esecuzione: infine, Gradle esegue i task richiesti considerando le dipendenze descritte nel grafo generato nella fase precedente.

Un componente chiave sono i plugin, i quali consentono di estendere le funzionalit`a di Gradle: aggiungere nuovi task, estendere il modello con nuovi elementi e applicare configurazioni specifiche all'intero progetto. La presenza di diversi plugin base e altri creati dalla comunità rende Gradle uno strumento molto versatile. Nel progetto Alchemist, Gradle `e utilizzato in modo esteso e costituisce il build system del software, si occupa inoltre di gestire le dipendenze, costruire gli artefatti ed eseguire gli unit test.

#### <span id="page-25-0"></span>2.2.2 GitHub Actions

Tramite Gradle lo sviluppatore è in grado di eseguire procedure articolate come compilazione, test e dispiegamento utilizzando un semplice comando da CLI. L'invocazione di queste procedure richiede però l'intervento umano, è quindi necessario uno strumento capace di automatizzare i processi offrendo un infrastruttura resiliente e facilmente accessibile.

GitHub Actions è una piattaforma di CI/CD disponibile per i repository ospitati su GitHub, che consente la configurazione ed esecuzione di pipeline personalizzate, chiamate workflow. Questi workflow sono flussi di processi che consistono in un insieme di job eseguiti sequenzialmente o parallelamente all'interno di macchine virtuali denominate runner. I workflow (fig. [2.3\)](#page-26-0) sono descritti in file YAML all'interno di una cartella specifica del repository. Questi file definiscono i passaggi (step) e le azioni (action) che il runner deve eseguire all'interno di job, macro-processi incaricati all'esecuzione sequenziale di step.

Uno step rappresenta l'unità minima di esecuzione all'interno della piattaforma Actions. Le API supportano due differenti tipologie di step: (i) le azioni, ossia componenti riutilizzabili e parametrizzabili delegati all'esecuzione di una procedura specifica e (ii) i comandi shell o script. Le azioni possono essere create personalmente o riutilizzate attingendo da un vasto marketplace manutenuto dalla comu-nità. Per esempio, una delle azioni più diffuse è "actions/checkout" [[\[WVGT23\]](#page-69-0)], la quale clona il repository del progetto nella cartella di lavoro corrente del runner.

<span id="page-26-0"></span>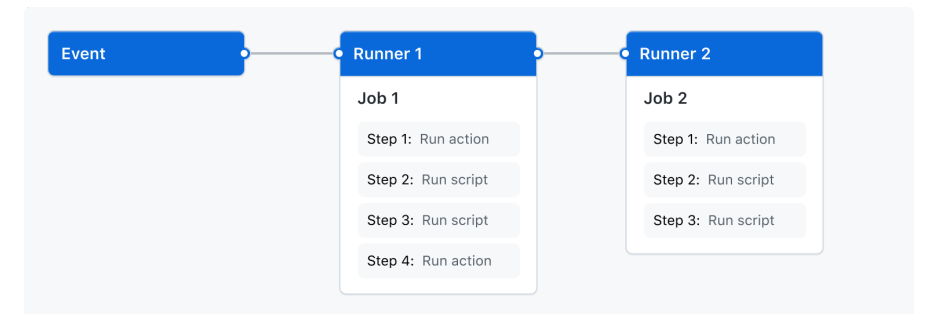

Figura 2.3: Sintesi dei componenti utilizzati su GitHub Actions ed esempio di un workflow

Source: <https://docs.github.com/en/actions/learn-github-actions/understanding-github-actions>

## <span id="page-28-0"></span>Capitolo 3

## Analisi

## <span id="page-28-1"></span>3.1 Requisiti

Il progetto si pone due principali obiettivi:

- La generazione automatica di pacchetti di installazione multi-piattaforma.
- La pubblicazione automatica dei rilasci del software all'interno di repository pubblici selezionati.

Un pacchetto software è un insieme di risorse necessarie per eseguire un'applicazione o un servizio su un sistema. Sono usualmente distribuiti all'interno di archivi compressi contenenti meta-dati che ne descrivono la forma e l'utilizzo. La pubblicazione è l'atto di inserire il software in archivi (repository) online con l'intento di consentire l'installazione agli utenti finali. Entrambi i processi devono essere automatizzati e integrati all'interno di una pipeline di integrazione e rilascio continua.

Requisiti funzionali Le funzionalità richieste si possono classificare in due gruppi distinti: il primo contiene tutto ciò che concerne l'esperienza dell'utente finale, mentre il secondo descrive le funzionalit`a dal punto di vista degli sviluppatori e contributori di Alchemist. Di seguito il primo gruppo:

CAPITOLO 3. ANALISI 19

- Pacchettizzazione: il simulatore deve essere distribuito in pacchetti selfcontained, ossia contenenti l'applicazione nella sua interezza e senza dipendenze esterne.
- Multi-piattaforma: Alchemist deve essere installabile sui maggiori sistemi operativi in circolazione come Windows, MacOS e le principali distribuzioni Linux.
- Plug and play: l'installazione non deve richiedere configurazioni complesse, l'applicativo deve essere pronto all'uso non appena installato.

I requisiti del gruppo successivo sono accumunabili per il loro scopo, vale a dire l'automazione:

- Automazione dei pacchetti: la generazione dei pacchetti di installazione deve essere automatica e configurabile.
- Automazione della distribuzione: il rilascio di una nuova versione comprende la distribuzione di essa nei repository selezionati e deve essere svolta in modo automatico.
- Verifica funzionamento: entrambi i processi descritti precedentemente devono essere corredati da verifiche del loro funzionamento e devono bloccare la procedura di rilascio nell'eventualità siano presenti errori.

#### Requisiti non funzionali

- $\bullet$  Trattandosi Alchemist di un software in continuo sviluppo, è auspicabile l'utilizzo degli strumenti già impiegati nel progetto. L'integrazione di nuovi applicativi deve essere eseguita solo se strettamente necessaria.
- La pipeline CI/CD ottenuta deve garantire prestazioni in linea con la versione precedente l'intervento di questo progetto.

### <span id="page-30-0"></span>3.2 Pacchettizzazione

Come si evince dall'analisi svolta, la pacchettizzazione è un requisito fondamentale dell'elaborato. Sino a ora l'applicativo Alchemist era distribuito in file JAR, ossia archivi java compressi contenenti tutte le dipendenze e i relativi classfiles necessari all'esecuzione. Quest'approccio molto diffuso porta con sè diverse limitazioni tra cui:

- la necessità dell'utente scaricante di avere un JRE installato nel proprio dispositivo;
- il potenziale bisogno di utilizzare un ambiente JRE specifico e quindi per l'utente di non possedere una versione dell'ambiente compatibile;
- la difficoltà di utilizzo per utenti non esperti, abituati a eseguire programmi utilizzando file eseguibili nativi della propria piattaforma.

Alcune di queste restrizioni risultano mitigate, tuttavia non in tutte le piattaforme, come Windows, il quale per esempio non fornisce un ambiente java pre-installato. Esistono diversi strumenti di terze parti e non che cercano di far fronte a questo problema, è importante dunque valutare e scegliere lo strumento più opportuno.

### <span id="page-30-1"></span>3.2.1 Soluzioni

Nell'ottica di semplificare la configurazione di questo processo lo strumento selezionato deve supportare le tre principali piattaforme descritte nei requisiti precedentemente. Tra gli strumenti analizzati due molto differenti si sono distinti, vale a dire: jpackage, comando disponibile nel Java Development Kit (JDK) dalla versione 14, adibito alla produzione di pacchetti self-contained con JRE integrata e GraalVM, un JDK sviluppato da Oracle che fornisce un compilatore Just in Time (JIT) e Ahead of Time (AOT) per java.

La modalità JIT descrive il comportamento normale di ogni JVM: il compilatore Java traduce il programma ad alto livello in bytecode, e successivamente la JVM converte dinamicamente il bytecode in linguaggio macchina per l'architettura specifica. In contrasto la tecnica AOT ricorda i linguaggi di programmazione compilati, ovvero la compilazione `e statica e avviene prima dell'esecuzione del programma. Il compilatore AOT chiamato "Native Image", consente di compilare un programma java (e altri linguaggi di programmazione) ottenendo in output un eseguibile nativo per ogni piattaforma. Quest'ultimo inoltre porta con sè diversi vantaggi come: un minor costo in risorse CPU e memoria, tempi di avvio minori e dimensioni ridotte rispetto un normale programma java. La compilazione AOT però ha dei requisiti, uno di questi fondamentale è la *closed world assumption*: ossia ogni parte di codice raggiungibile in esecuzione lo deve essere anche in fase di build. Ciò sussiste perché il compilatore AOT svolge un analisi statica del codice, pertanto alcune funzionalità come la reflection oppure il caricamento dinamico non sono supportate e richiedono una soluzione alternativa.

In contrasto jpackage fornisce uno strumento interessante, il quale non richiede modifiche all'applicativo ed è pre-installato in tutti i JDK dalla versione 14 e successive. Lo strumento risolve le problematiche esposte inizialmente mediante l'annessione di un JRE utilizzando jlink. Inoltre, produce diverse tipologie di pacchetti per ogni piattaforma ed `e completamente controllabile da interfaccia CLI. Le tipologie di pacchetti generabili sono elencate di seguito:

- exe e msi per Windows;
- $rpm$  e deb per Linux;
- pkg e dmg per MacOs.

Tuttavia anch'esso presenta dei limiti come: la necessità di essere eseguito sullo stesso sistema operativo dove i pacchetti prodotti sono destinati (lo stesso vale per GraalVM, la *cross compilation* non è supportata) e la produzione di un solo pacchetto per singola esecuzione.

Valutazione finale Ambedue le soluzioni, seppure differenti concorrono all'obiettivo primario: la distribuzione del software multi-piattaforma. GraalVM fornisce diversi vantaggi prestazionali, ma i requisiti da esso richiesti non sono compatibili con l'architettura del simulatore. D'altro canto jpackage fornisce tutto il necessario per costruire i pacchetti con embed di un JRE senza la necessità di stra-

volgere l'architettura del software, e i limiti delineati sono superabili adoperando script o configurazioni specifiche.

### <span id="page-32-0"></span>3.3 Analisi degli strumenti

Gli strumenti presentati nella sezione [2.2](#page-23-0) costituiscono il progetto Alchemist nel suo complesso. Grazie agli script Gradle, il simulatore gestisce in modo efficace i processi di compilazione, generazione della documentazione ed esecuzione delle verifiche del codice. Mentre l'utilizzo della piattaforma Actions fornisce l'infrastruttura necessaria e le API per creare una pipeline di CI/CD.

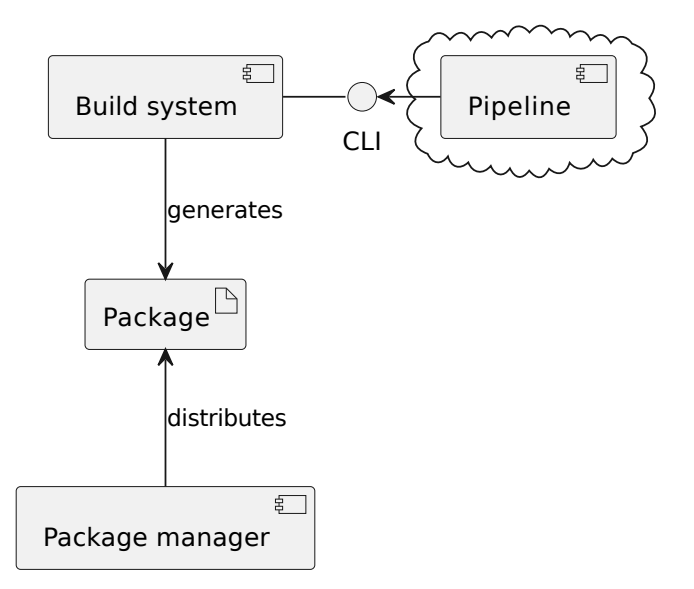

<span id="page-32-1"></span>Figura 3.1: Diagramma dei componenti che interagiscono nel progetto

In considerazione dei requisiti posti, la pacchettizzazione risulta un processo di produzione di artefatti ed è perciò necessaria la sua integrazione nel build system. Mediante l'integrazione, si garantisce un corretto ordine di esecuzione rispetto ai diversi processi che il simulatore configura, con l'effetto di minimizzare l'incidenza di errori e assicurare la produzione di pacchetti conformi su qualsiasi sistema operativo in cui Gradle viene eseguito. Contemporaneamente Actions si occupa di offrire l'infrastruttura per automatizzare i processi esposti dal build system. La piattaforma fornisce le funzionalit`a necessarie a soddisfare i requisiti di automa-

CAPITOLO 3. ANALISI 23

zione posti precedentemente, in particolare mediante: la possibilità di utilizzare macchine virtuali (runner) di tutte e tre i sistemi operativi target, la possibilità di configurare eventi o esecuzioni ricorrenti di processi e tramite la presenza di un'infrastruttura cloud resiliente per l'esecuzione della pipeline. Nel diagramma rappresentato nella fig. [3.1,](#page-32-1) sono illustrate le interazioni tra gli strumenti descritti. La pipeline, eseguita in un ambiente cloud, utilizza l'interfaccia fornita dal build system per generare il pacchetto di installazione e distribuirlo in modo che sia accessibile tramite i gestori di pacchetti designati.

#### <span id="page-33-0"></span>3.3.1 Distribuzione dei pacchetti

La distribuzione ricopre un ruolo centrale nel processo di rilascio del software. L'obiettivo principale è estendere la disponibilità del simulatore Alchemist attraverso il maggior numero possibile di repository, al fine di permettere a più utenti possibili di installare e utilizzare il software. Nei prossimi paragrafi, verranno presentate due principali piattaforme di distribuzione coinvolte in questo progetto

Arch User Repository Tra i numerosi fork Linux, Arch occupa una posizione di rilievo nel panorama. Basata sull'architettura x86-64, Arch Linux `e stata sviluppata con l'adesione alla filosofia Keep It Simple, Stupid (KISS). Conosciuta per la sua leggerezza, velocit`a, e la sua estrema scalabilit`a, questa distribuzione si distingue per la sua capacità di adattarsi alle esigenze specifiche di ogni utente. Data la sua natura minimalista, l'installazione iniziale non incorpora alcun strumento di configurazione automatica, nessun ambiente desktop e nessun altro strumento necessario all'avvio del sistema.

Il sistema di gestione dei pacchetti si chiama pacman e a differenza dei concorrenti, opera sia a basso che ad alto livello. Un pacchetto non è altro che un file shell script, denominato PKGBUILD, contenente le istruzioni necessarie a scaricare i sorgenti e compilarli attraverso un comando: *makepkq*. La linearità dei file PKGBUILD rende la creazione di pacchetti alla portata di qualsiasi utente, difatti Arch supporta l'Arch User Repository (AUR), un tratto distintivo di questa distribuzione. Si tratta di un repository di pacchetti in cui qualsiasi utente, anche non sviluppatore, può contribuire. Pertanto, la facilità di accesso e la mancanza

di requisiti stringenti danno luce a un ambiente perfetto per la distribuzione del simulatore.

Windows e winget Un discorso differente vale per Windows, dove fino a poco tempo fa non era previsto alcun package manager ufficiale pre-installato. Gli utenti solitamente installavano software attraverso pacchetti distribuiti in siti web ad-hoc, store non ufficiali o tramite il Microsoft Store. D'altra parte gli sviluppatori, per sfruttare i benefici della gestione a pacchetti, ricorrono a gestori di terze parti. Solamente nel settembre 2020 è stato introdotto "winget": un packagemanagement system open-source sviluppato da Microsoft, che supporta pacchetti di installazione EXE, MSIX e MSI. Il repository dei pacchetti è accessibile pubblicamente ed è possibile mediante richieste di contribuzione e previa approvazione, pubblicare pacchetti all'interno di esso.

Poich´e Windows e MacOs sono sistemi operativi closed-source, essi non richiedono particolari attenzioni in quanto le tipologie di pacchetti generabili da jpackage sono sufficienti e ufficialmente supportate. Linux al contrario `e notevolmente frammentato, ogni distribuzione pu`o adottare uno dei tanti sistemi di gestione dei pacchetti o introdurne uno nuovo. Purtroppo, non esistono statistiche ufficiali riguardo la diffusione delle distribuzioni, molte di esse si basano su stime o dati non attendibili. D'altra parte, analizzando i pacchetti generabili da jpackage possiamo trarre delle conclusioni.

- RPM significa "RedHat Package Manager" ed è un formato di pacchetti progettato per RedHat e le distribuzioni derivate.
- DEB è l'abbreviazione di "Debian packages", è una tipologia di pacchetto supportata da Debian e le distribuzioni derivate. Secondo distrowatch<sup>[1](#page-0-0)</sup>, Debian Linux presenta più di 400 distribuzioni derivate e più di 120 di queste sono attualmente attive.

E evidente come le due tipologie coprano un ampio spettro nel panorama Li- ` nux. Inoltre, esse sono supportate dallo script PKGBUILD nativamente, poiché il comando makepkg supporta l'estrazione di questi pacchetti in modo autonomo.

<sup>1</sup>https://distrowatch.com/

CAPITOLO 3. ANALISI 25

In conclusione, jpackage fornisce tutto il necessario per supportare in modo completo le piattaforme closed-source disponibili. Riguardo a Linux, i due tipi di pacchetti descritti svolgono un ruolo fondamentale nell'integrare diverse distribuzioni e rendere il software compatibile con l'AUR, contribuendo così ad ampliare la sua compatibilità nel vasto panorama delle distribuzioni Linux.

## <span id="page-36-0"></span>Capitolo 4

## Design

Alchemist, come esplicato nella sezione [2.1,](#page-20-1) è un software modulare complesso in continuo sviluppo, le tecnologie illustrate trovano già impiego nel progetto, a eccezione del software di impacchettamento il quale è oggetto di questo elaborato. Di seguito sarà illustrata l'architettura e l'interazione tra i componenti principali che compaiono nel processo di automazione.

### <span id="page-36-1"></span>4.1 Architettura e macrostruttura

L'analisi del progetto espone il coinvolgimento di tre diversi componenti per conseguire gli obiettivi di automazione e distribuzione del software. I tre componenti sono definiti come segue:

- Build system: l'insieme dei processi e delle funzioni adibite alla produzione di artefatti. In particolare questo componente richiede lo sviluppo di nuovi processi destinati alla produzione dei pacchetti, test di quest'ultimi e costruzione dei metadati necessari alla distribuzione del software.
- Pipeline: il processo automatizzato adibito alla gestione del flusso di lavoro del software, dalla compilazione al rilascio. Questo componente è già impiegato all'interno del progetto Alchemist per gestire l'attuale processo di integrazione continua, il design discusso in questo capitolo inserisce nuovi step all'interno del processo.

CAPITOLO 4. DESIGN 27

• Release: l'insieme delle procedure necessarie per la pubblicazione del software nel rispetto delle regole vigenti negli specifici repository pubblici.

La pipeline sfrutta il build system per generare i pacchetti di installazione del software e integra tutti i processi necessari alla distribuzione negli specifici repository pubblici, producendo quindi l'automazione desiderata.

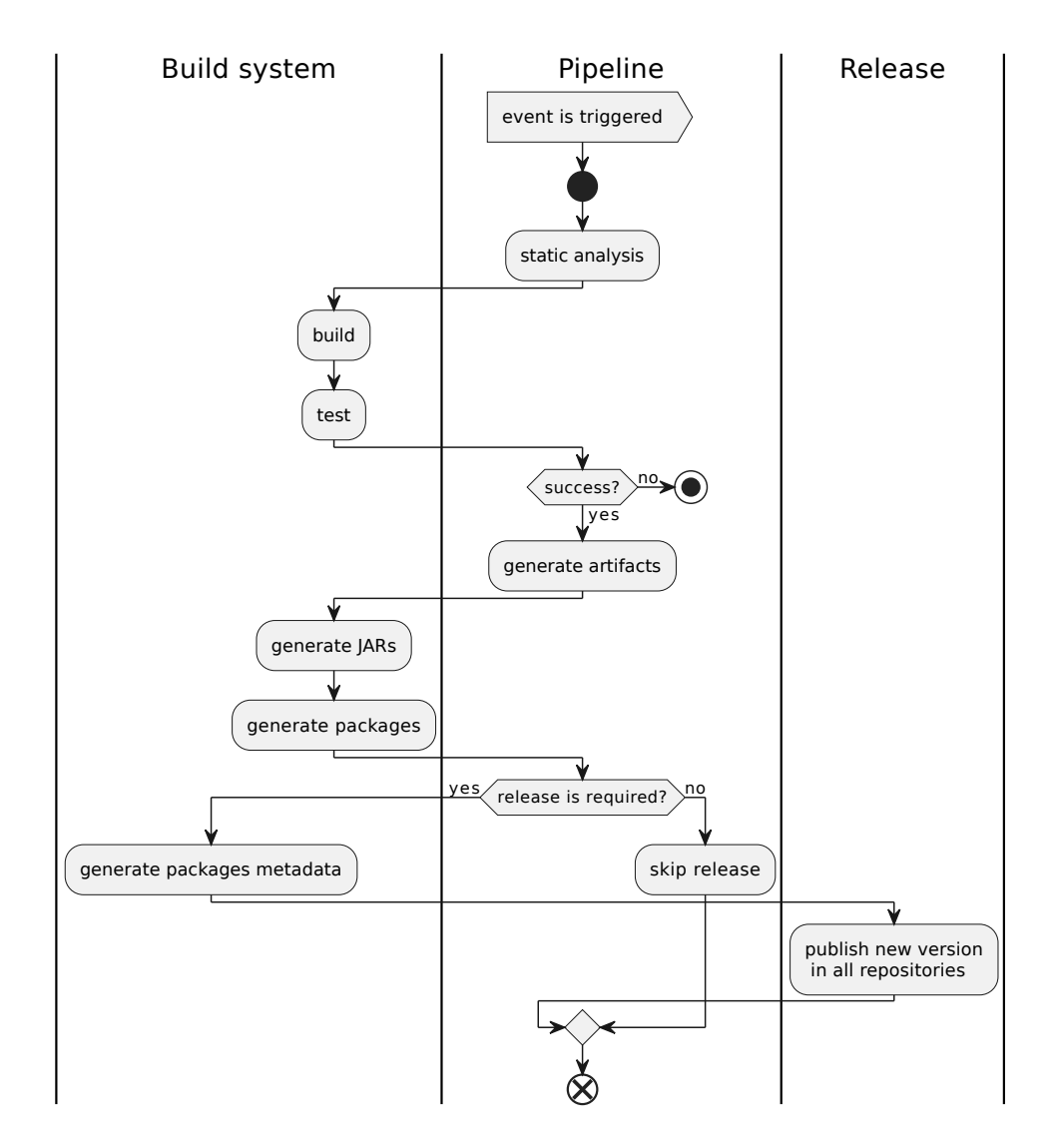

<span id="page-37-0"></span>Figura 4.1: Diagramma di attività raffigurante l'interazione tra i componenti

Nello schema in fig. [4.1](#page-37-0) si fa riferimento ad un generico evento come segnale di avvio della pipeline. Nell'ambito CI/CD l'evento corrisponde spesso alla pubblicazione di nuovo codice nel repository, in modo da generare un processo di integrazione continua del software.

### <span id="page-38-0"></span>4.2 Configurazione del build system

Il ruolo principale del *build system* è quello di esporre un task adibito alla generazione dei pacchetti. Il task dovrà soddisfare i seguenti requisiti:

- Deve configurare correttamente le opzioni di jpackage, in particolare quelle che mutano nel tempo come la versione.
- E necessario stabilire un corretto ordine di esecuzione e albero delle dipen- ` denze per garantire la consistenza del processo.
- Deve consentire la dichiarazione di configurazioni differenti a seconda del sistema operativo che esegue il processo.

### <span id="page-38-1"></span>4.2.1 Lo strumento jpackage

Lo strumento CLI jpackage offre un'interfaccia munita di diverse opzioni per configurare e personalizzare a piacimento i pacchetti in output. Esistono parametri generici, compatibili con tutte le piattaforme, e parametri specifici che vanno a modificare attributi particolari alla tipologia di pacchetto in output scelta. Uno dei motivi che ha portato alla scelta di *jpackage* rispetto ad altri software è la capacità di includere autonomamente una runtime-image di Java, ossia una JRE ridotta di dimensioni all'interno del pacchetto. La combinazione di una runtime-image e degli archivi Java (JAR) necessari all'esecuzione dell'applicazione costituiscono l'application-image: un pacchetto self-contained che include l'applicazione, assieme una JVM e alle librerie necessarie per eseguire quell'applicazione sulla piattaforma di destinazione.

Application image Alchemist è un progetto modulare e ogni modulo è di-stribuito in un archivio JAR specifico. Come descritto nella documentazione<sup>[1](#page-0-0)</sup> il

<sup>1</sup>https://alchemistsimulator.github.io/howtos/preparation/jar/index.html

<span id="page-39-0"></span>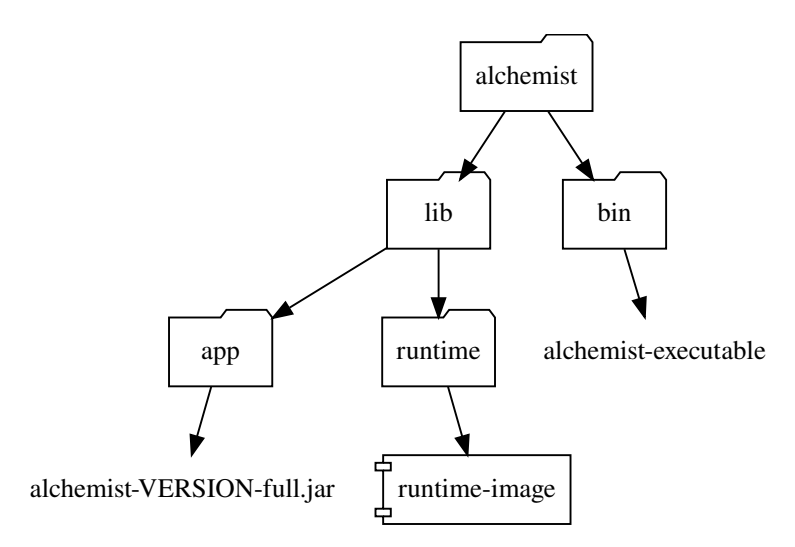

Figura 4.2: Struttura del filesystem dell'application image generato da jpackage con Linux come piattaforma target

software predispone due modalità di utilizzo stand-alone attraverso l'esecuzione degli archivi Java. La prima modalità consiste nell'inclusione dei singoli moduli richiesti come *classpath* del processo di esecuzione. La seconda modalità sfrutta l'archivio denominato "full", ossia un fat-jar contenente tutti i moduli e tutte le dipendenze necessarie all'esecuzione del software in tutte le sue parti. In ottica di ridurre le dimensioni del pacchetto e velocizzare il processo di impacchettamento, jpackage costruirà l'application-image utilizzando quest'ultimo. Il risultato di un'installazione corretta `e differente a seconda della piattaforma di destinazione del pacchetto, nella fig. [4.2](#page-39-0) `e raffigurata l'organizzazione dei file del software installato in un sistema Linux.

Integrazione Per introdurre jpackage nel build system è necessario un task che funga da *wrapper*: il quale esponga proprietà corrispondenti alle opzioni della CLI di jpackage. Gradle utilizza una pratica denominata lazy configuration che fornisce la dichiarazione delle *lazy properties* vale a dire "proprietà pigre". Questa caratteristica consente di legare una proprietà a un'altra senza doversi preoccupare dell'ordine di esecuzione. In tale modo non sono necessarie particolari attenzioni nell'assegnazione di proprietà come la versione, la quale viene calcolata da un plugin apposito.

Il programma jpackage, come illustrato nella sezione [3.2,](#page-30-0) non è *cross-platform*, ciò significa che la generazione dei pacchetti deve essere eseguita su una macchina ospitante il sistema operativo di destinazione dei pacchetti richiesti. Per quanto lo strumento cerchi di unificare i diversi ambienti, ogni tipologia di pacchetto specialmente se di piattaforme diverse presenta limiti e caratteristiche differenti. Per questa ragione il task deve prevedere l'utilizzo di parametri differenti a seconda del sistema operativo sottostante.

#### <span id="page-40-0"></span>4.2.2 Design finale

Il design ultimo è raffigurato nella fig. [4.3.](#page-40-1)

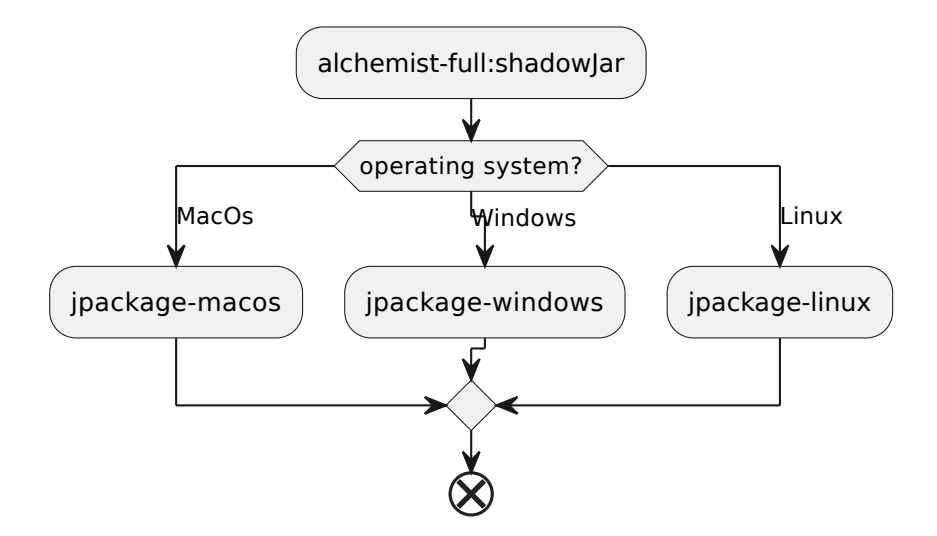

<span id="page-40-1"></span>Figura 4.3: Diagramma di attività rappresentante il processo di generazione dei pacchetti

Come discusso nella precedente sezione il design divide la generazione nei tre sistemi operativi target e la sua esecuzione dipende da alchemist-full:shadowJar: il task incaricato di generare l'archivio JAR full. In questo modo, quando il task incaricato di generare i pacchetti con jpackage viene invocato, in primo luogo Gradle genera l'archivio JAR necessario a jpackage per costruire un application image valido.

CAPITOLO 4. DESIGN 31

## <span id="page-41-0"></span>4.3 Pipeline

La pipeline è l'elemento chiave per generare l'automazione dei processi descritti. Alchemist è già provvisto di una pipeline, la quale si occupa di analizzare il codice, verificare i processi di rilascio e in caso sia necessario rilasciare una nuova versione. Il compito del design esplicato in questa sezione è quello di introdurre nuovi step con lo scopo di automatizzare la generazione e distribuzione dei pacchetti generati precedentemente. Le diverse unità di esecuzione o job che popolano la pipeline possono essere distinti in base al loro ruolo:

- Inizializzazione, tutte le unità incaricate di preparare l'ambiente di esecuzione della pipeline e quindi dei successivi job.
- Build e analisi, i job responsabili di analizzare, compilare ed eseguire i test del codice.
- Assemblaggio, le unità di esecuzione responsabili della creazione di artefatti: archivi, pacchetti e documentazione.
- Test, job i quali verificano la validità degli artefatti o operazioni come la distribuzione.
- Rilascio, i componenti incaricati al rilascio di una nuova versione del software e le relative operazioni accessorie.

L'interazione dei processi nella pipeline è raffigurato nella fig. [4.4.](#page-42-1) L'inizializzazione trova spazio al primo posto e la sua esecuzione è strettamente necessaria per il proseguimento del flusso. L'assemblaggio e build sono eseguiti parallelamente mentre i test devono inevitabilmente dipendere dalla fase di assemblaggio per poter verificare l'output prodotto da quest'ultimo. Il rilascio infine, richiede che tutte le fasi descritte precedentemente siano eseguite con successo. I ruoli concernenti il lavoro descritto da questo elaborato sono: assemblaggio, test e rilascio.

<span id="page-42-1"></span>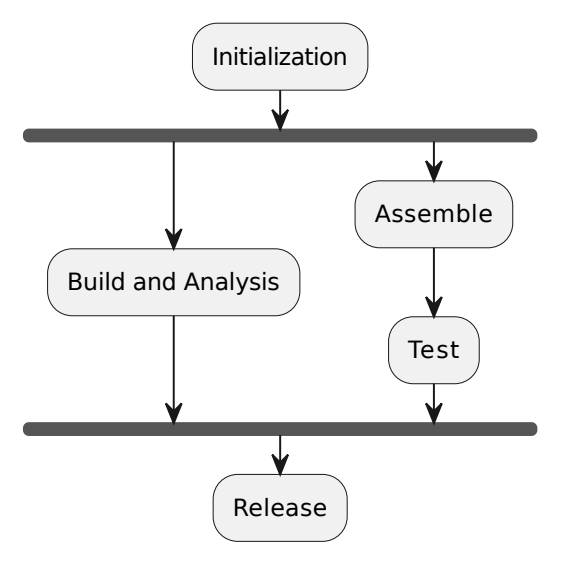

Figura 4.4: Diagramma di attività illustrante il flusso attraverso i ruoli delineati

#### <span id="page-42-0"></span>4.3.1 Interazione con il Build System

Per conseguire gli obiettivi dettati dai ruoli di assemblaggio e test è necessario l'utilizzo del build system. In particolare Alchemist sfrutta lo script gradle wrapper per interagire con esso. Il file *gradlew* è uno script che permette di eseguire Gradle senza doverlo installare globalmente: alla prima esecuzione controlla la versione richiesta definita in un file di configurazione, se quest'ultima non è presente allora il wrapper scarica questa e la utilizza per eseguire i task richiesti. I job, le unit`a di esecuzione della piattaforma GitHub Actions, consentono l'esecuzione di comandi nella shell default (oppure una differente) del sistema operativo presente nel runner. In questo modo tramite comandi da shell è possibile eseguire lo script e fornire i task la cui esecuzione è richiesta come argomento di esso.

Test delle funzionalità Lo *status* di un job indica il risultato dell'esecuzione di esso e può essere: *failure, success* oppure *skipped*. Un job è considerato in errore nel caso l'esecuzione di un comando restituisca un valore diverso da 0 e viceversa, perciò non sono necessarie particolari funzionalità per implementare un processo di verifica in quanto il comportamento comune dei comandi rispecchia le regole utilizzate. Lo stato skipped, invece, si riferisce ai job non eseguiti secondo condizioni

CAPITOLO 4. DESIGN 33

specifiche descritte dallo sviluppatore, è quindi possibile gestire un unico workflow e modificare il suo flusso a seconda dell'evento che ha innescato l'esecuzione. Il comportamento dei job di default all'interno di una pipeline `e bloccante per cui il fallimento di uno porta all'interruzione dell'intera pipeline, come raffigurato nel diagramma fig. [4.5.](#page-43-0)

<span id="page-43-0"></span>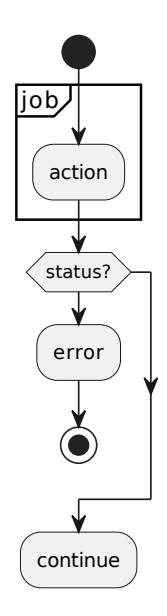

Figura 4.5: Diagramma di attività illustrante il comportamento dei job all'interno della pipeline

Come raffigurato nella fig. [4.6,](#page-44-2) la pipeline ottenuta inserisce nuovi job adibiti all'assemblaggio e al test dei processi. L'assemblaggio coinvolge tre unità di esecuzione operanti in runner differenti, adibiti alla pacchettizzazione del software nelle tipologie supportate. I job di test racchiudono all'interno le verifiche di validità dei pacchetti generati precedentemente e simula ove possibile la distribuzione del software.

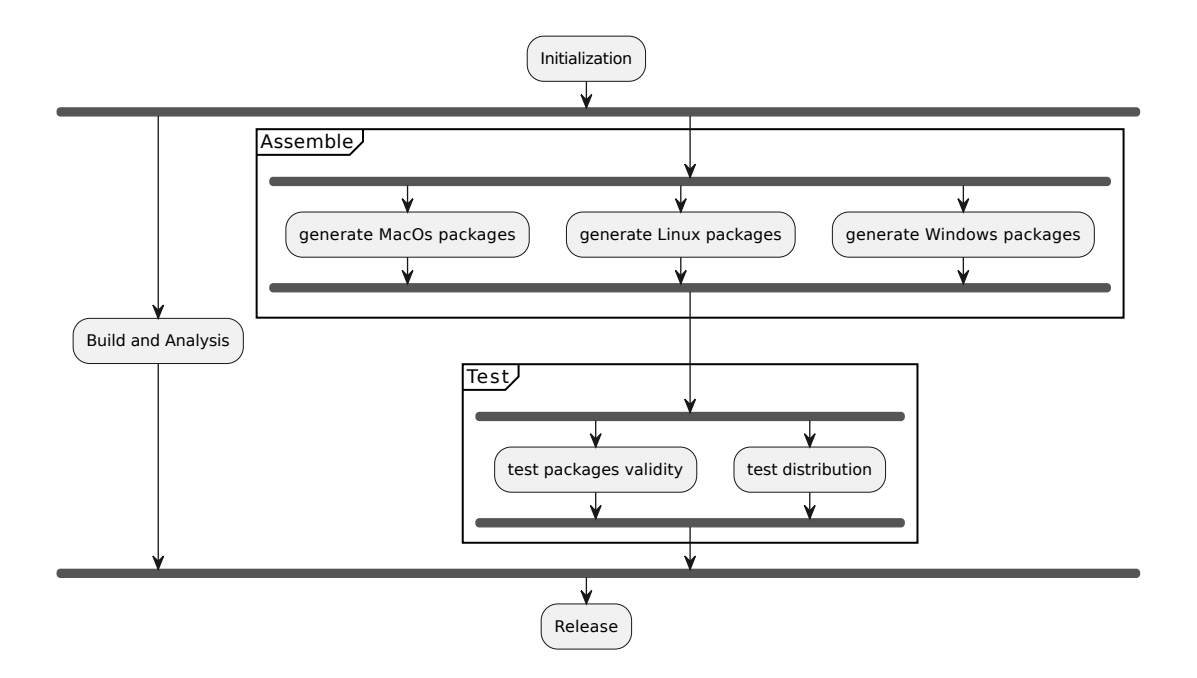

<span id="page-44-2"></span>Figura 4.6: Diagramma di attività della pipeline risultante

### <span id="page-44-0"></span>4.4 Release

### <span id="page-44-1"></span>4.4.1 Repository

Nell'ambito dei package management system, i repository sono i database online da cui i gestori di pacchetti reperiscono gli applicativi. Più genericamente, si intende un qualsiasi archivio online da cui è possibile scaricare software. Ogni repository supporta tipologie di pacchetti e modalità di pubblicazione differenti, le quali sono discusse nella seguente sezione.

AUR L'Arch User Repository richiede la compilazione di un file PKGBUILD, ossia uno script contenente gli step necessari a scaricare, estrarre, compilare e infine installare il software. Lo script segue uno schema predefinito con parametri obbligatori e altri facoltativi che modificano i meta-dati del pacchetto risultante. Oltre alla presenza di diversi attributi standard, attraverso delle funzioni predefinite `e possibile modificare il processo di installazione utilizzando il linguaggio di shell scripting Bash. Nell'ambito di questo progetto solamente la funzione package

CAPITOLO 4. DESIGN 35

`e necessaria, in quanto il pacchetto sorgente contiene il software pronto per essere eseguito, la funzione dunque si occupa di posizionare i file nel sistema una volta che makepkg ha autonomamente estratto il contenuto del pacchetto di installazione. Per non modificare direttamente il filesystem del computer installante, makepkg crea due directory pkg e src. All'interno di src, esso estrae il pacchetto con tutto il suo contenuto, mentre pkg simula il filesystem del sistema. La funzione package adibita all'installazione, sposta i file dalla cartella src dentro pkg ricreando il percorso finale che si vuole ottenere sul sistema installante (considerando pkg come root). Una volta generato il pacchetto mediante makepkg, questo può essere installato utilizzando il package manager di riferimento: *pacman*. Esso si occuperà di ricreare la struttura descritta all'interno della directory pkg nel filesystem del sistema installante.

I pacchetti all'interno dell'AUR consistono in repository git contenenti il PKG-BUILD e altri file di configurazione opzionali. Il processo di pubblicazione dunque `e simile a qualsiasi progetto con un sistema di version control e si articola attraverso quindi: la creazione di un commit con le modifiche al PKGBUILD e la pubblicazione di quest'ultimo.

<span id="page-45-0"></span>Winget Il package manager winget presenta una struttura simile, dove un pacchetto è composto da diversi file manifest che descrivono i metadati del pacchetto nel formato YAML. A differenza del PKGBUILD, non ci sono script e non esistono funzioni, l'intera configurazione è descrittiva e non presenta la possibilità di inserire comandi da eseguire pre o post installazione. I file manifest si distinguono in: manifesto della versione, contenente dettagli identificativi del pacchetto, il manifesto delle impostazioni locali, il quale descrive la configurazione per uno specifico locale, e il manifesto dell'installer, contenente l'URL dove reperire il pacchetto installante e altre informazioni specifiche. Per semplificare il processo di creazione e pubblicazione dei pacchetti, Microsoft prevede l'utilizzo di uno script "wingetcreate" che guida l'utente nella scelta dei parametri. Questo inoltre si presta a essere utilizzato all'interno di pipeline CI/CD per aggiornare pacchetti già presenti. Il suo utilizzo è quindi necessario per assicurarsi aggiornamenti consistenti, in quanto, lo schema dei manifest pu`o evolversi e cambiare nel tempo. Lo script si occupa autonomamente di aderire ai nuovi schemi, eliminando quindi la necessità

per lo sviluppatore di aggiornare il processo di pubblicazione ogni tal volta che una nuova specifica viene pubblicata.

#### <span id="page-46-0"></span>4.4.2 Semantic release

Il processo di CI/CD utilizzato da Alchemist, prevede l'utilizzo di una tecnica chiamata semantic release, legata con il più conosciuto concetto di semantic versioning. Abbreviato come "SemVer", esso è uno schema di versionamento standardizzato per determinare le versioni di un software. È stato progettato per rendere intuitivo comprendere le modifiche apportate al software ed il loro impatto riguardo la compatibilità con le versioni precedenti. Lo schema descrive una versione come tre cifre principali separate da punti.

- La prima cifra, major, si incrementa quando vengono apportate modifiche sostanziali al software che lo rendono incompatibile con le versioni precedenti.
- $\bullet$  La seconda, **minor**, indica l'aggiunta di nuove funzionalità o miglioramenti al software senza eliminare la retro-compatibilità di questo.
- La terza cifra, patch, viene incrementata quando una nuova versione risolve bug o problemi di sicurezza.

Oltre allo schema principale, SemVer prevede anche la presenza di etichette che stabiliscono se la versione è in fase di sviluppo(alpha, beta) oppure di test. Attraverso l'utilizzo dei *conventional commits*, il progetto è capace di: stabilire la versione autonomamente, elencare le modifiche tra un rilascio e quello successivo in un *changelog* e decidere quando è necessaria la pubblicazione di una nuova versione. I conventional commits sono un insieme di regole che riguardano i messaggi dei commit, ossia le parti di testo allegate alla modifica del software che lo sviluppatore annette. Le regole stabiliscono una sintassi predefinita che permette di comprendere attraverso la cronologia dei commit le modifiche apportate al software, e inoltre assieme allo schema SemVer permette a tool automatici di calcolare la versione. Nello specifico Alchemist utilizza un plugin di NodeJS capace di analizzare i commit, calcolare la nuova versione e infine pubblicarla. Esso permette attraverso diverse estensioni di modificare il suo comportamento, in particolare:

CAPITOLO 4. DESIGN 37

definire i file associati alla nuova versione che saranno disponibili nella release GitHub ed eseguire un comando personalizzato quando avviene la pubblicazione.

<span id="page-47-0"></span>Limitazioni La creazione di una release su GitHub svolta dal plugin determina il rilascio di una nuova versione del software e di conseguenza determina altresì la pubblicazione di essa nei repository pubblici. L'unica modalità per estendere il processo di rilascio e integrare la pubblicazione nei repository winget e AUR è il comando configurato attraverso il plugin. Questo dettaglio crea delle restrizioni: (i) sul sistema operativo, perch´e solo un job pu`o prendere in carico il lavoro di rilascio e di conseguenza un solo runner con uno specifico sistema operativo esegue il comando e (ii) l'utilizzo inevitabile di comandi da shell.

## <span id="page-48-0"></span>Capitolo 5

## Implementazione

Nel seguente capitolo è illustrato il percorso e le relative scelte implementative effettuate per soddisfare i requisiti posti dal progetto. Successivamente, valutero il lavoro svolto considerando i requisiti posti durante l'analisi.

### <span id="page-48-1"></span>5.1 Pacchettizzazione e meta-dati

#### <span id="page-48-2"></span>5.1.1 Pacchettizzazione

Come discusso nelle precedenti sezioni riguardanti lo strumento jpackage (in particolare sezione  $4.2.1$ ), esso presenta una notevole quantità di opzioni sia inerenti l'aspetto estetico (nome dell'applicazione, icona, copyright e altri), sia riguardo aspetti tecnici che possono contraddistinguere la qualit`a del pacchetto di installazione.

Quando si utilizza il comando jpackage per creare un pacchetto eseguibile distribuibile, `e importante comprendere che questo strumento utilizza una serie di strumenti e tecnologie sottostanti per generare il pacchetto finale per diverse piattaforme. Internamente, il comando fa uso di vari strumenti di creazione di pacchetti, a seconda del sistema operativo di destinazione e del formato del pacchetto desiderato. Per esempio, su sistemi Windows, jpackage sfrutta Wix (Windows Installer XML) per creare pacchetti MSI, xCode invece è utilizzato per MacOs mentre rpm-build e fakeroot coprono rispettivamente rpm e deb. Mediante la funzionalità di *override* è possibile personalizzare e modificare i file di configurazione utilizzati dai diversi strumenti in modo da controllare più a basso livello le caratteristiche dei pacchetti generati. Ciò è realizzabile sfruttando due opzioni fornite dall'interfaccia del comando stesso. Eseguendo il programma fornendo l'opzione temp, lo strumento inserisce all'interno della cartella designata i file temporanei, ossia i file di configurazione utilizzati internamente. In questo modo si ottiene una base su cui modificare e aggiungere funzionalit`a. Successivamente i file elaborati sono riposti in un percorso specifico il quale viene fornito all'opzione resource-dir del comando. Lo strumento durante l'esecuzione controlla il contenuto della cartella ed utilizza i file di configurazione presenti per generare i pacchetti.

Questa funzionalità ha permesso di soddisfare il requisito **plug and play** dell'elaborato, in particolare modificando il processo di installazione e garantendo l'inserimento di Alchemist in un percorso valido per consentire l'esecuzione da riga di comando. Nello specifico, su Windows l'inserimento di un elemento <Environment> ha consentito di aggiungere il percorso di installazione dell'applicazione nella variabile path di sistema, su Linux invece i pacchetti autonomamente una volta installati, mediante l'utilizzo dei soft-link, creano un riferimento all'eseguibile posizionato nel percorso  $\sqrt{usr/bin}$ , ossia la directory contenente i comandi utilizzabili dall'utente.

La capacità di sovrascrivere le configurazioni dei toolset ha permesso di ottenere un maggior controllo sulla forma e comportamento dell'installazione dei pacchetti. Le successive opzioni di carattere tecnico si occupano di modificare il contenuto di questi. In quest'ottica `e necessario introdurre un altro strumento del JDK: (i) jlink. Esso consente la creazione di runtime-image di java contenenti un numero minore di moduli, dunque con meno funzionalit`a, ma ridotte di dimensioni. Mentre un JRE globale installato su una macchina è auspicabile sia completo di tutti i suoi moduli, un ambiente privato adibito all'esecuzione di una sola applicazione beneficia di questa funzionalit`a riducendo lo spazio occupato dall'applicazione nel suo complesso e aumentando le prestazioni in esecuzione.

Per costruire ambienti ad-hoc all'esecuzione di una particolare applicazione si utilizza un terzo strumento di nome jdeps. Quest'ultimo consente di analizzare le dipendenze di un archivio java e ottenere quindi i moduli fondamentali all'esecuzione dell'applicazione. L'utilizzo dei tre strumenti singolarmente consente di ottenere un maggior controllo sul contenuto del pacchetto, tuttavia nei casi pi`u comuni non è necessario poiché il comando jpackage autonomamente utilizza jlink ed espone due opzioni per modificare il suo comportamento. Nel listato [5.1](#page-50-0) è descritto l'utilizzo dei tre strumenti consecutivamente per ottenere la pacchettizzazione desiderata.

```
1 # Salvataggio delle dipendenze
2 jdeps -\text{print-modelule-deps } -\text{add-modelelse}= \text{ALL}- \text{MODULE-PATH}--ignore-missing-deps --no-recursive alchemist-full-
        VERSION-all.jar > dependencies.txt
3
4 DEPENDENCIES = $(<sub>0</sub>(<sub>0</sub>),<sub>1</sub>(<sub>0</sub>),<sub>1</sub>(<sub>1</sub>),<sub>0</sub>(<sub>0</sub>),<sub>0</sub>(<sub>1</sub>),<sub>0</sub>(<sub>0</sub>),<sub>0</sub>(<sub>1</sub>),<sub>0</sub>(<sub>0</sub>),<sub>0</sub>(<sub>0</sub>),<sub>0</sub>(<sub>0</sub>),<sub>0</sub>(<sub>0</sub>),<sub>0</sub>(<sub>0</sub>),<sub>0</sub>(<sub>0</sub>),<sub>0</5
6 # Creazione della java - runtime ridotta
   jlink --no-header-files --no-man-pages --add-modules=
         $DEPENDENCIES -- output java - runtime
8
9 jpackage --runtime-image java-runtime -t rpm --resource
        -dir package-settings --name Alchemist
```
#### <span id="page-50-1"></span>Listato 5.1: Comandi utilizzati per generare una runtime-image ad-hoc

Il comando jdeps analizza e riporta i moduli richiesti per l'esecuzione dell'archivio fat-jar di Alchemist. Il suo output, correttamente formattato grazie all'opzione --print-module-deps, è diretto a jlink, il quale costruisce l'ambiente java limitato in una cartella specifica. In questa fase è possibile modificare ulteriormente la runtime-image manualmente se necessario, quest'ultima indicata come input da jpackage sar`a copiata all'interno del pacchetto assieme all'archivio dell'applicazione. Gli ultimi due step possono essere riassunti in un unico comando facendo riferimento alla tabella rappresentata nella sezione [5.1.1:](#page-50-1)

```
jpackage --input build/package-input
         --main-jar alchemist-full-VERSION.jar
         --main-class it.unibo.alchemist.Alchemist
         --add-modules $DEPENDENCIES
         --jlink-options no-header-file, no-man-pages
```
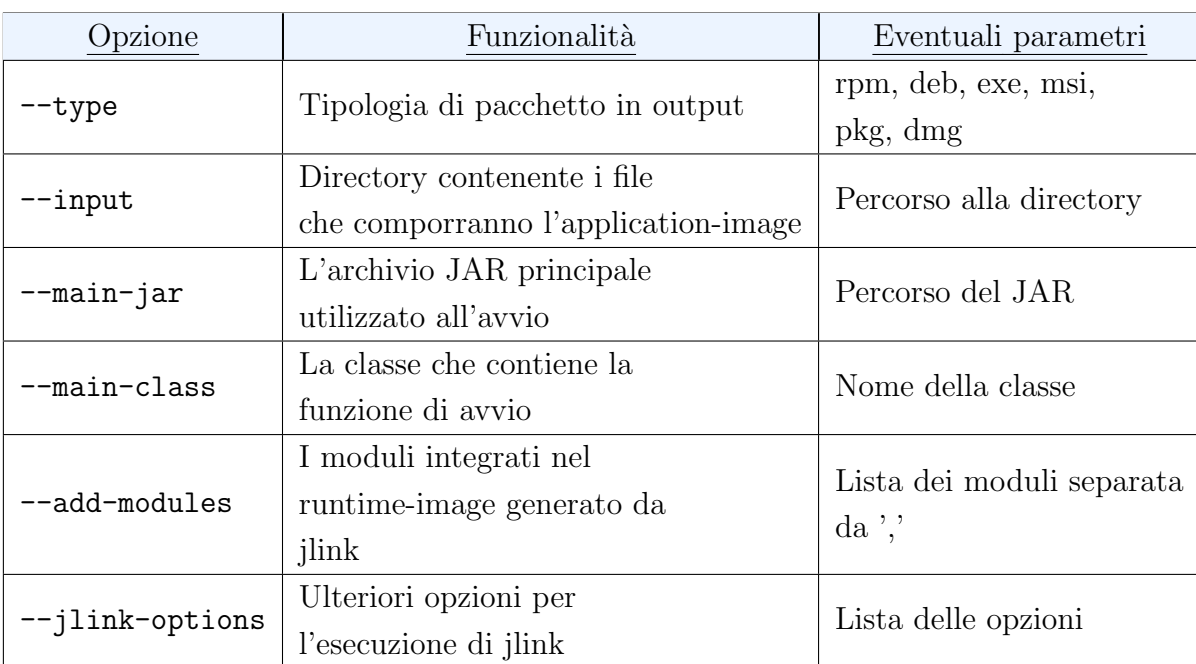

#### 5.1. PACCHETTIZZAZIONE E META-DATI

Tabella 5.1: Tabella che elenca le principali opzioni tecniche del comando jpackage

Successive analisi hanno evidenziato come l'utilizzo di jdeps ricalca il limite citato nei capitoli precedenti, la closed world assumption. Come per GraalVM, jdeps esegue un'analisi statica, perciò non considera l'utilizzo della reflection e di altre funzionalità dinamiche durante l'analisi delle dipendenze. Alchemist, si avvale di queste tecniche dinamiche per garantire l'estendibilit`a del framework, ragion per cui l'utilizzo di un ambiente JRE limitato non è consentito. Rimuovendo l'opzione --add-modules dal prompt, jlink adopera il comportamento di default inserendo dunque un ambiente completo.

Plugin Il design elaborato nel capitolo precedente evidenziava la necessità di un task *wrapper* che incapsulasse le opzioni e funzionalità di jpackage per integrare lo strumento all'interno del build system. La versatilità offerta da Gradle ha permesso di ottenere il risultato voluto attraverso *jpackage-gradle-plugin*<sup>[1](#page-0-0)</sup>: un plugin sviluppato dalla comunit`a. Questo componente introduce un tipo di task JPackageTask capace di: (i) configurare tutte le opzioni supportate da jpackage

<sup>1</sup>https://github.com/petr-panteleyev/jpackage-gradle-plugin

per qualsiasi versione del JDK, (ii) definire blocchi di codice eseguiti solamente su un sistema operativo specifico e (iii) testare le configurazioni attraverso la modalità dry run. Tuttavia, il plugin introdotto non risolve uno dei limiti di jpackage evidenziato in fase di analisi: la creazione di un solo pacchetto per esecuzione. Per far fronte a questa limitazione, è stata creata una tipologia personalizzata (listato [5.2\)](#page-52-1) che estende quella fornita dal plugin. In questo modo, è stato possibile modificare il comportamento del task intervenendo specificamente sul metodo contrassegnato con @TaskAction. Tale metodo contiene il codice eseguito quando il task viene invocato da riga di comando, avviandone l'esecuzione.

```
1 open class CustomJPackageTask () : JPackageTask () {
2 @TaskAction
3 override fun action () {
4 var types : List < ImageType >
           when {
6 isWindows -> types = listOf ( ImageType .EXE ,
                  ImageType . MSI )
               isMac -> types = listOf (ImageType.DMG,
                  ImageType . PKG )
               else -> types = listOf (ImageType.DEB,
                  ImageType . RPM )
9 }
10 types . for Each {
11 setType (it)
12 super.action ()
\begin{array}{ccc} & & \ & & \ & & \ & & \ & & \ & & & \end{array}14 }
15 }
```
Listato 5.2: Definizione di un tipo di task personalizzato

### <span id="page-52-0"></span>5.1.2 Meta-dati

Nei paragrafi seguenti saranno esposte le tecniche utilizzate per garantire l'utilizzo di meta-dati conformi ai requisiti dei repository di destinazione.

Template I meta-dati associati ai pacchetti presentano attributi statici e altri dinamici. Prendendo in esame il file PKGBUILD, parametri come il nome, la descrizione o le dipendenze non richiedono modifiche tra versioni differenti del software. La modifica di questi è a discrezione dello sviluppatore, il quale come manutentore si occupa per esempio di aggiornare le dipendenze manualmente o modificare le funzioni nel caso dovesse essere necessario. I parametri considerati dinamici invece, richiedono costanti modifiche perché direttamente o indirettamente sono legati alla versione per la quale si sta preparando lo script. Di seguito sono elencati i fondamentali:

- la versione, seppure è possibile delegare il calcolo alla funzione *pkqver*, quest'ultima non è ottenibile se non utilizzando il build system. Essendo necessaria l'interazione con Gradle, la scrittura di questo parametro deve essere necessariamente eseguita dinamicamente attraverso esso.
- la sorgente, ossia l'URL localizzante il pacchetto in rete. L'aggiornamento a una nuova versione richiede l'utilizzo di un nuovo pacchetto, ragion per cui l'URL sarà differente.
- il checksum, ovvero il codice hash legato alla sorgente. È utilizzato da makepkg per assicurarsi che il pacchetto installato non sia stato sostituito da un attore malevolo. Essendo legato direttamente alla sorgente, il cambiamento di questa induce un cambio del checksum.

Mediante l'utilizzo di file detti template è possibile costruire dinamicamente i metadati mantenendo una struttura statica facilmente aggiornabile. In particolare, il template del file PKGBUILD contiene tutti i parametri statici correttamente assegnati, mentre quelli dinamici sono identificati attraverso l'inserimento di caratteri speciali inutilizzati. Il task generatePKGBUILD legge il file e sostituisce i caratteri con i valori corretti ottenendo come risultato il PKGBUILD conforme e compatibile con la versione corrente del software. A differenza di Winget, il file PKGBUILD permette di utilizzare una sorgente locale (un percorso nel filesystem). Ciò è risultato particolarmente utile per verificare il funzionamento dello script in modo completo. Mediante un flag configurabile quando si invoca il task generatore si comunica a Gradle di utilizzare una sorgente locale, nello specifico il nome del pacchetto rpm. In questo modo si può simulare l'installazione del pacchetto, seppure esso non è ancora stato rilasciato all'interno dell'Arch User Repository.

Script Un discorso differente vale per il repository di Microsoft dalla quale winget reperisce i pacchetti. Come citato nella sezione [4.4.1,](#page-45-0) Windows fornisce uno script interattivo capace di inserire e aggiornare nuovi pacchetti all'interno del repository. Esso permette inoltre di cercare il manifest dell'applicazione già online e aggiornarlo dallo strumento senza utilizzare file locali. Il comando necessario all'aggiornamento è così formato:

```
wingetcreate update $packageId --version $packageVersion
         --urls "$installerUrl" --submit --token $gitToken
```
Autonomamente lo script: (i) cerca tra i pacchetti disponibili quello indicato da \$packageId, (ii) aggiorna gli attributi dinamici come la versione e il pacchetto indicati dalle variabili \$packageVersion e \$installerUrl, (iii) utilizza il token GitHub per autenticarsi e richiedere attraverso una pull request l'aggiornamento del pacchetto. Mentre la modifica del pacchetto su AUR è istantanea, per winget questa deve superare un processo di validazione prima di essere eseguita con successo. Lo script, wingetcreate, in conclusione semplifica il processo e rende obsoleto l'utilizzo del build system, in quanto non è necessario comprendere il manifest del pacchetto all'interno del progetto.

### <span id="page-54-0"></span>5.2 Sviluppo della pipeline

L'implementazione descritta consente attraverso l'utilizzo del build system di generare i pacchetti e i corrispondenti meta-dati richiesti per la distribuzione. Il passo successivo `e integrare la loro esecuzione all'interno della pipeline, in modo da conseguire gli obiettivi di integrazione e distribuzione continua. La sfida principale consiste nell'inserire i nuovi step senza stravolgere la struttura del flusso iniziale.

#### <span id="page-55-0"></span>5.2.1 Generazione degli artefatti

Innanzitutto, il flusso richiede l'inserimento di nuovi processi incaricati di assemblare e generare gli artefatti richiesti per la distribuzione, ovvero il software impacchettato. Durante l'analisi dello strumento jpackage è stata evidenziata l'assenza del supporto al cross-platform, è necessario quindi delegare a runner con sistemi operativi differenti la generazione degli artefatti. La piattaforma Actions forni-sce la possibilità di configurare una strategia a matrice (listato [5.3\)](#page-55-1), la quale consente di eseguire tanti job quante sono le possibili combinazioni differenti dei parametri espressi nella matrice. In questo modo descrivendo un solo job, in fase di esecuzione otteniamo diversi job paralleli i quali svolgono le stesse azioni, ma con un sistema operativo differente. Mediante l'utilizzo del build system viene richiesta la generazione dei pacchetti, e successivamente viene caricato l'output utilizzando l'azione actions/upload-artifact; quest'ultima permette di trasferire file al di fuori del runner, in modo che successivi job possano scaricare il loro contenuto.

```
assemble:
2 # Dipendenze
3 needs :
4 - select-java-version
   strategy:
6 matrix:
       os: [ windows-2022, macos-12, ubuntu-22.04 ]
   runs-on: f\{\ matrix.os \}
```
Listato 5.3: Utilizzo della strategia a matrice per configurare job paralleli

Tramite l'attributo if è consentito determinare se uno step deve essere eseguito o saltato dal runner che ha preso in carico l'esecuzione, esso `e risultato utile per delegare la generazione dei file JAR a solamente un sistema operativo, dato che la generazione di essi non dipende dalla piattaforma sottostante. La scelta del sistema operativo non è casuale in quanto i runner Linux sono più economici rispetto gli altri sistemi operativi forniti. Nonostante attualmente i progetti pubblici possono utilizzare l'infrastruttura di Actions gratuitamente, l'utilizzo di certe accortezze prepara il progetto a un eventuale cambio di rotta della piattaforma.

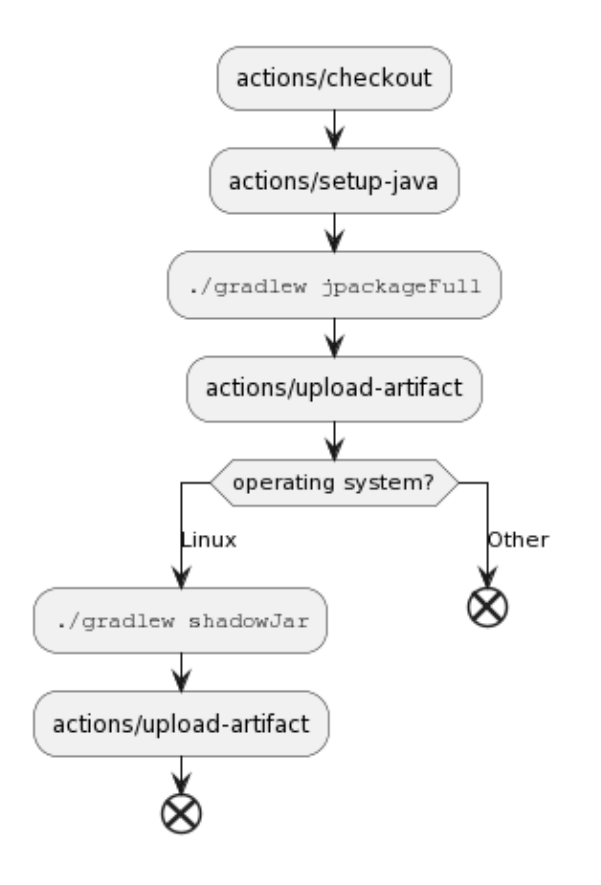

<span id="page-56-1"></span>Figura 5.1: Diagramma di attività del job incaricato a generare gli artefatti

Il job, raffigurato nella fig. [5.1,](#page-56-1) richiede solamente l'esecuzione di select-java- -version necessaria a impostare l'ambiente java nel runner. Una volta prodotti i pacchetti, questi saranno presi in carico dai successivi job per verificare il loro corretto funzionamento.

#### <span id="page-56-0"></span>5.2.2 Il processo di rilascio

Come esposto nella sezione [4.4.2,](#page-47-0) l'aggiornamento richiesto per il rilascio del software incontra limitazioni dettate dall'impostazione della pipeline, in particolare le possibilit`a di sviluppo sono limitate all'utilizzo di script o comandi da shell utilizzando un runner operante Linux.

Per abilitare la pubblicazione sull'Arch User Repository, è stato introdotto uno script bash nel progetto, accessibile facilmente dal comando del plugin adibito al rilascio. Lo script gestisce l'intera operazione nei seguenti passaggi: (i) configura le impostazioni ssh necessarie per l'autenticazione e la comunicazione con il repository, (ii) clona il repository corrente e imposta le credenziali del maintainer, (iii) sostituisce il PKGBUILD con quello nuovo, e infine (iv) crea il commit e lo pubblica nel repository, completando cos`ı l'aggiornamento del pacchetto. Le informazioni richieste sono configurate come parametri e fornite direttamente nell'esecuzione; tuttavia, i valori sono privati e non devono essere accessibili al pubblico. Mediante l'utilizzo dei secrets, GitHub consente al maintainer del progetto di configurare variabili private accessibili nella sintassi YAML di GitHub Actions utilizzando il contesto omonimo secrets. In questo modo, i valori non sono leggibili da chi visualizza il codice sorgente del progetto.

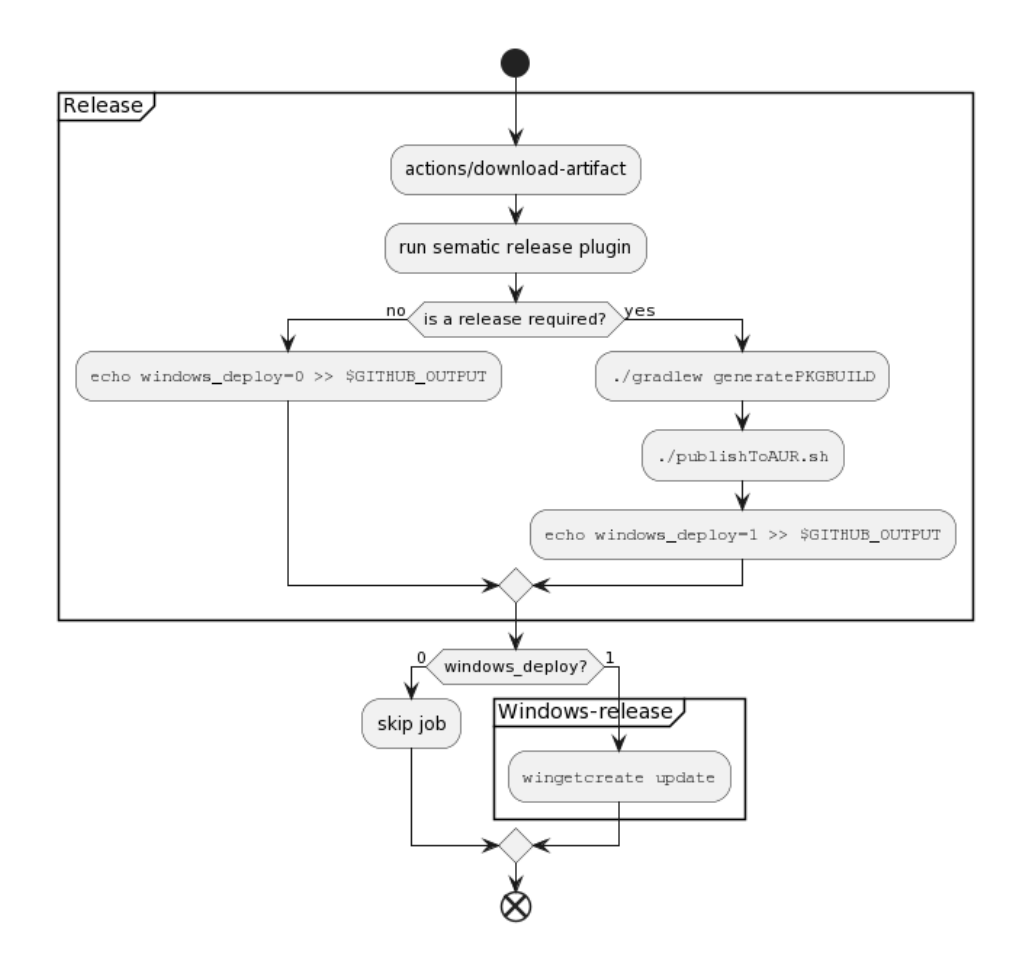

<span id="page-57-0"></span>Figura 5.2: Diagramma di attività raffigurante il processo di rilascio su AUR e Winget

Il processo di pubblicazione all'interno dei repository di winget richiede l'utilizzo di un runner Windows. In considerazione dei limiti e della necessità di non modificare la struttura della pipeline, è stato introdotto un job Windows complementare al rilascio. La sua esecuzione, tuttavia, deve dipendere dal plugin, il quale determina se il rilascio di una nuova versione è necessario. Nell'ottica di creare una relazione di dipendenza, il comando di pubblicazione del plugin: (i) imposta una variabile d'ambiente flag che stabilisce se il rilascio è stato eseguito, (ii) successivamente il suo valore è fornito in output mediante \$GITHUB\_OUTPUT, cosicché (iii) il job Windows accessorio determini se deve essere eseguito o saltato. Una rappre-sentazione semplificata dei due job è illustrata nella fig. [5.2.](#page-57-0) Il ramo decisionale a destra descrive le azioni eseguite nel momento in cui è richiesto il rilascio di una nuova versione. La prima fase si occupa di generare il file PKGBUILD ed eseguire lo script riservato al repository AUR, mentre in un secondo momento il job complementare utilizza wingetcreate per procedere all'aggiornamento riguardante il package manager di Microsoft.

#### <span id="page-58-0"></span>5.2.3 Test dei processi

Ogni processo aggiuntivo richiede lo sviluppo di un test apposito. Il fallimento di un qualsiasi test deve bloccare l'esecuzione della pipeline, cosicch´e si garantisce un processo di rilascio stabile e funzionante. Questa propriet`a si ottiene attraverso lo sviluppo di verifiche di validità dei pacchetti e controlli riguardo la conformità dei meta-dati.

La verifica dei pacchetti richiede l'utilizzo di programmi specifici i quali dipendono dalla tipologia di pacchetto che si vuole analizzare. Utilizzando il build system e integrando un task specifico testJpackageOutput si collassa la definizione di molteplici job all'interno di un job unico, il quale utilizzando la strategia a matrice definita precedentemente, permette la definizione di un solo insieme di attività poi distribuito su più runner con sistemi operativi differenti. Le procedure di installazione si trovano all'interno del task, il quale conosce il sistema operativo sottostante, dunque estrae i pacchetti relativi alla sua piattaforma e controlla la presenza dei file necessari all'utilizzo dell'applicazione. Il task estende la tipologia Exec fornita da Gradle che permette l'esecuzione di comandi nella shell del sistema operativo, in primo luogo configura il comando adibito a installare il pacchetto a seconda della piattaforma su cui sta eseguendo (il blocco doFirst descritto nel listato [5.4\)](#page-59-0) e infine una volta estratti utilizza le API di Kotlin per controllare il filesystem e quindi le cartelle generate durante l'installazione (il blocco doLast).

```
1 doFirst {
2 val version = rootProject . version . toString () .
         substringBefore(' -')3 // Extract the packet
      when {
           isWindows -> commandLine ("msiexec", "-i", "${
              rootProject . name } - $version .msi", "-quiet ", "
              INSTALLDIR =${ workingDir . path }\\ install ")
6 isMac -> commandLine (" sudo ", " installer ", "-pkg "
              , "${ rootProject . name } - $version .pkg", "-
              target", ''/")else \rightarrow {
8 workingDir.resolve ("install").mkdirs ()
9 commandLine ("bsdtar", "-xf", "${rootProject.
                  name } - $version -1. x86_64 . rpm ", "-C", "
                  install ")
\frac{10}{2} }
11 }
12 }
```
Listato 5.4: Estrazione dei pacchetti utilizzando la tipologia di task Exec

Inizialmente il task era posto come dipendente dall'esecuzione di jpackage, in modo che l'esecuzione del test garantisse la presenza dei pacchetti. Questo comportamento tuttavia costringe la generazione dei pacchetti ogniqualvolta si voglia eseguire la verifica. Ciò accade perché il task fornitoci dal plugin jpackage-gradle-plugin non dichiara alcun output, quindi Gradle non consente di utilizzare la funzionalità della *build incrementale*. In altre parole, il build system non conosce l'output del task generatore e in caso i pacchetti siano già presenti, come accade nella pipeline perché generati da job precedenti, esso riesegue la generazione sovrascrivendo gli ultimi. La rimozione della dipendenza garantisce un incremento delle prestazioni, permettendo di dividere le attività in due unità di esecuzione differenti. Il costo `e una minor chiarezza nell'utilizzo manuale del

task, in quanto l'esecuzione del task di verifica senza previa generazione fallirà per l'assenza dei pacchetti. Siccome il test `e sviluppato principalmente per l'utilizzo all'interno di pipeline, questa limitazione non genera particolari problematiche; generalmente gli sviluppatori non eseguiranno il task sulla propria macchina, e in caso fosse necessario è sufficiente indicare l'esecuzione del task generatore assieme a quello di verifica.

### <span id="page-60-0"></span>5.3 Valutazione e ottimizzazione

L'implementazione descritta soddisfa i requisiti funzionali posti durante l'analisi. Lo sviluppo di nuovi processi all'interno del build system hanno consentito la pacchettizzazione del software per le piattaforme richieste mediante uno strumento esterno, jpackage. Funzionalità fornite da quest'ultimo hanno inoltre permesso una personalizzazione più approfondita dei pacchetti generati, permettendo l'esecuzione di comandi post-installazione e di conseguenza eliminando la necessità di configurazione da parte dell'utente finale. L'integrazione dei processi e delle relative verifiche all'interno della pipeline ha dato luce a un flusso di continouous delivery completo, capace di rispondere alle esigenze dettate dalla filosofia DevOps.

Lo sviluppo della pipeline ha richiesto diverse revisioni prima di ottenere il risultato finale voluto. Il flusso di integrazione e distribuzione continua per sua natura è innescato continuamente ed è perciò fondamentale sfruttare le funzionalità fornite dall'API di Actions per ottimizzare la sua esecuzione. Per ottenere l'ottimizzazione desiderata esistono diverse accortezze nella configurazione dei workflow capaci di registrare incrementi prestazionali contenuti, ma che nel lungo periodo impattano positivamente lo sviluppo del progetto. Le principali ottimizzazioni utilizzate sono elencate di seguito:

- Fail-fast: questa ottimizzazione si applica ai flussi di lavoro che definiscono una strategia a matrice. Se il fail-fast è abilitato, la piattaforma annullerà tutti i compiti in corso e in coda nella matrice non appena uno qualsiasi dei compiti in essa fallisce.
- Concurrency group: consente di inserire job all'interno di gruppi, identificati da una chiave, nella quale un solo job per volta viene eseguito. Normal-

mente Actions permette l'esecuzione dello stesso workflow, job e step parallelamente, ciò significa che la pubblicazione di diversi commit rapidamente innesca l'esecuzione di più flussi paralleli. Se il flag cancel-in-progress `e attivo e durante l'esecuzione di un job un altro componente dello stesso gruppo viene inserito in coda, quest'ultimo prende il posto ed elimina il job corrente.

- Artefatti: l'utilizzo delle action upload-artifact e download-artifact consentono di distribuire gli artefatti tra i job dei workflow. In generale, l'approccio preferibile `e di stabilire dei job assemblatori che generano e forniscono gli artefatti a successivi job di test o rilascio. Il caricamento di file anche di notevoli dimensioni è estremamente più conveniente rispetto alla rigenerazione; file di dimensioni dell'ordine delle centinaia di megabyte sono processati in poche decine di secondi.
- Timeout: invece di fare affidamento sul timeout predefinito dei compiti, che `e di 360 minuti (6 ore), i flussi di lavoro possono impostare esplicitamente un timeout personalizzato. L'opzione risulta efficace per interrompere i flussi di lavoro che si protraggono inutilmente a lungo, il che può essere particolarmente utile per evitare che i contributori, tramite pull request, inneschino flussi di lavoro prolungati.
- Build system: esso, nel caso specifico di Gradle, introduce un overhead dettato dalla necessità a ogni esecuzione di effettuare le fasi di inizializzazione e configurazione. Sebbene implementi tecniche di ottimizzazione, l'utilizzo di Gradle, in particolare nei progetti di grandi dimensioni, può incrementare il tempo di esecuzione di un job di diversi minuti.

Si propone dunque un'analisi di quattro differenti versioni di pipeline sviluppate per Alchemist. La prima (a) rappresenta il processo di integrazione e distribuzione continua utilizzato prima dell'intervento del progetto descritto in questo elaborato. Ci`o ci consente di misurare il risultato ottenuto con le successive versioni in relazione al requisito non funzionale prestazionale introdotto in fase di analisi. La seconda  $(b)$  descrive una struttura a job paralleli, la quale utilizza il build system sia per generare che per testare gli artefatti. La terza (c) versione utilizza una configurazione sequenziale con distribuzione degli artefatti mediante le azioni di upload/download-artifact, mentre la quarta  $(d)$ , e ultima versione, utilizza una configurazione prevalentemente sequenziale con caricamento degli artefatti, ma privata dell'utilizzo del build system nei job adibiti ai test. I tempi presi in esame sono ottenuti mediante la media aritmetica di dieci differenti esecuzioni dei flussi: il *pipeline execution time* indica il tempo di esecuzione del flusso nel suo complesso, mentre il cumulative jobs execution time fa riferimento alla somma dei tempi di esecuzione di tutti i job all'interno della pipeline. Le quattro istanze prese in esame coinvolgono il normale flusso di integrazione e quindi non integrano l'esecuzione del job di rilascio.

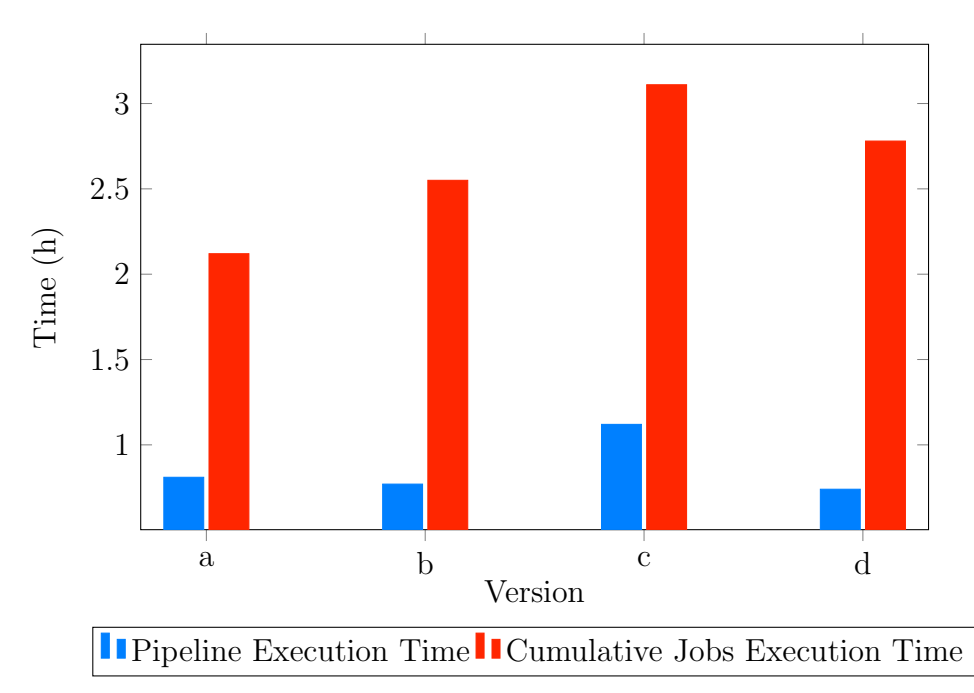

<span id="page-62-0"></span>Figura 5.3: Grafico illustrante i tempi di esecuzione delle quattro differenti versioni di pipeline implementate

Innanzitutto, i risultati confermano un ottimo riscontro in relazione al requisito non funzionale, in particolare le due versioni b e d offrono prestazioni comparabili e contemporaneamente funzionalità aggiuntive rispetto la prima versione. L'utilizzo del build system peggiora le prestazioni, in quanto la quarta versione privata del suo utilizzo offre un miglioramento sostanziale rispetto la terza, la quale utilizza una configurazione similarmente sequenziale. La seconda versione (b) ottiene

CAPITOLO 5. IMPLEMENTAZIONE 53

risultati comparabili alla quarta  $(d)$ , nonostante non utilizzi il caricamento e scaricamento degli artefatti. Questo è dovuto alla mancanza del job incaricato al rilascio all'interno dei flussi analizzati. Mentre la versione d ottiene gli artefatti da job assemblatori eseguiti precedentemente, la versione b li genera nuovamente prima del loro rilascio. Di conseguenza, lo stesso test condotto su esecuzioni del flusso completo avrebbe mostrato un netto vantaggio della quarta versione rispetto alle altre prese in considerazione.

Dall'analisi dei dati risulta evidente come l'interazione con il build system, in particolare Gradle, prolunga l'esecuzione dei task per via delle fasi di inizializzazione dello strumento. L'utilizzo di un task, testJpackageOutput, per verificare la validità dei pacchetti, è risultato quindi controproducente. Sebbene quest'ultimo permetta una configurazione semplificata nel workflow, l'utilizzo di comandi shell `e maggiormente indicato per svolgere semplici azioni che non richiedono particolari dipendenze.

# <span id="page-64-0"></span>Capitolo 6 Conclusioni

Quanto discusso nell'elaborato ha consentito la distribuzione automatica del software Alchemist nei formati standard delle piattaforme coinvolte, che rappresentano due famiglie di sistemi operativi completamente differenti. Gli obiettivi posti sono stati raggiunti grazie a una valutazione degli strumenti adibiti alla pacchettizzazione che il panorama JVM offre, e grazie all'utilizzo di tecnologie come Gradle e GitHub Actions, sono state integrate all'interno del flusso di integrazione e distribuzione continua del progetto. L'autovalutazione ha poi evidenziato l'ottimo risultato ottenuto rispetto l'iniziale flusso di integrazione utilizzato dal software prima dell'intervento di questo progetto.

Il conseguimento degli obiettivi è osservabile su GitHub nella sezione dei ri-lasci<sup>[1](#page-0-0)</sup>, dove è possibile notare la possibilità di scaricare i diversi pacchetti installanti per ogni sistema operativo. Mediante invece l'utilizzo dei package manager `e possibile installare ed aggiornare Alchemist con l'utilizzo di un semplice comando. Su Windows, previa installazione di winget, attraverso: winget install Unibo.alchemist e su Arch e derivate, previa autorizzazione all'installazione dal-l'Arch User Repository<sup>[2](#page-0-0)</sup>(fig. [6.1\)](#page-65-1), tramite pamac per Manjaro o più generalmente yay. L'utilizzo dei package manager assicura all'utente l'installazione dell'ultima versione di Alchemist e mediante le funzionalità da questo offerte è altrettanto semplice aggiornare la sua versione, in modo da garantire l'utilizzo agli utenti delle ultime funzionalità del simulatore.

<sup>1</sup>https://github.com/AlchemistSimulator/Alchemist/releases <sup>2</sup>https://aur.archlinux.org/packages/alchemist

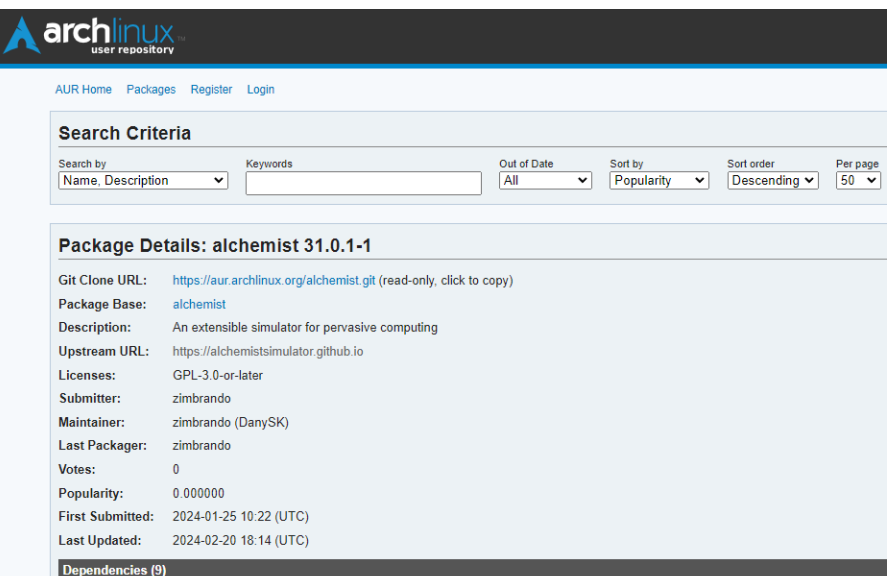

<span id="page-65-1"></span>Figura 6.1: Pagina web raffigurante il pacchetto Alchemist pubblicato sul repository AUR

### <span id="page-65-0"></span>6.1 Sviluppi futuri

L'implementazione descritta da questo elaborato ha aperto nuove possibilità di distribuzione del progetto mediante l'introduzione della pacchettizzazione. Attraverso lo sviluppo di processi automatici di pubblicazione il software `e stato distribuito all'interno di due principali repository di riferimento. Le possibilità di estensione del progetto sono numerose, in quanto esistono molteplici package manager nel panorama esteso dei sistemi operativi. Nei seguenti punti sono riassunti i principali spunti per migliorare ed estendere il processo:

- Distribuzione su Homebrew: i repository su cui Alchemist è distribuito non comprendono il sistema operativo MacOs. Il package manager Homebrew realizzato per MacOs rappresenta una valida opzione per raggiungere un pubblico pi`u ampio attraverso modalit`a di installazione semplici e funzionali.
- Supporto a Snap: un'altra tipologia, nell'ambiente Linux, sono i pacchetti detti containerizzati, ovvero eseguiti all'interno di ambienti separati con un accesso limitato al sistema. Questa caratteristica fornisce due principali vantaggi: la possibilit`a per una applicazione di usare la propria versione de-

siderata di librerie di sistema senza creare conflitti e la trasparenza all'utente nell'accesso alle risorse di sistema, garantendo quindi un livello aggiuntivo di sicurezza. È il caso dei pacchetti  $\mathit{snap},$  pacchetti self-contained considerati universali perché compatibili con una notevole quantità di distribuzioni Linux. La loro implementazione nel flusso di integrazione e distribuzione continua di Alchemist contribuirebbe a un ulteriore ampliamento delle distribuzioni supportate dal software.

## <span id="page-68-0"></span>Bibliografia

- [AKIM24] Muhammad Azeem Akbar, Arif Ali Khan, Najmul Islam, and Sajjad Mahmood. Devops project management success factors: A decisionmaking framework. Software: Practice and Experience, 54(2):257–280, 2024.
- [BA23] Fatih Bildirici and Ömür Akdemir. From agile to devops, holistic approach for faster and efficient software product release management. CoRR, abs/2301.09429, 2023.
- [BP24] Islem Bouzenia and Michael Pradel. Resource usage and optimization opportunities in workflows of github actions. In Proceedings of the 46th IEEE/ACM International Conference on Software Engineering, ICSE 2024, Lisbon, Portugal, April 14-20, 2024, pages 25:1–25:12. ACM, 2024.
- [Des16] Giulio Destri. I processi di sviluppo software: La storia, 2016.
- <span id="page-68-1"></span>[PMV13] D Pianini, S Montagna, and M Viroli. Chemical-oriented simulation of computational systems with alchemist. Journal of Simulation, 7(3):202–215, August 2013.
- [SMMR22] Matija Sipek, D. Muharemagic, Branko Mihaljevic, and Aleksander Radovan. Enhancing performance of cloud-based software applications with graalvm and quarkus. CoRR, abs/2201.11851, 2022.
- [Was11] Anthony Wasserman. How the internet transformed the software industry. J. Internet Services and Applications, 2:11–22, 07 2011.

BIBLIOGRAFIA 59

- [WKJ17] April W. Wade, Prasad A. Kulkarni, and Michael R. Jantz. Aot vs. jit: impact of profile data on code quality. SIGPLAN Not., 52(5):1–10, jun 2017.
- <span id="page-69-0"></span>[WVGT23] Mairieli Wessel, Joseph Vargovich, Marco Aurélio Gerosa, and Christoph Treude. Github actions: The impact on the pull request process. Empir. Softw. Eng., 28(6):131, 2023.